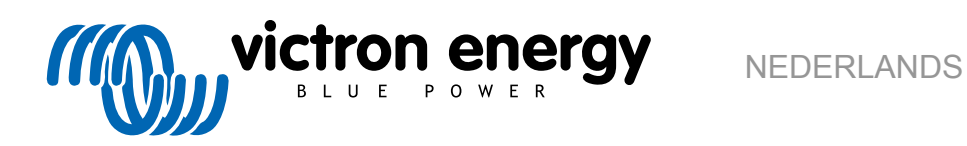

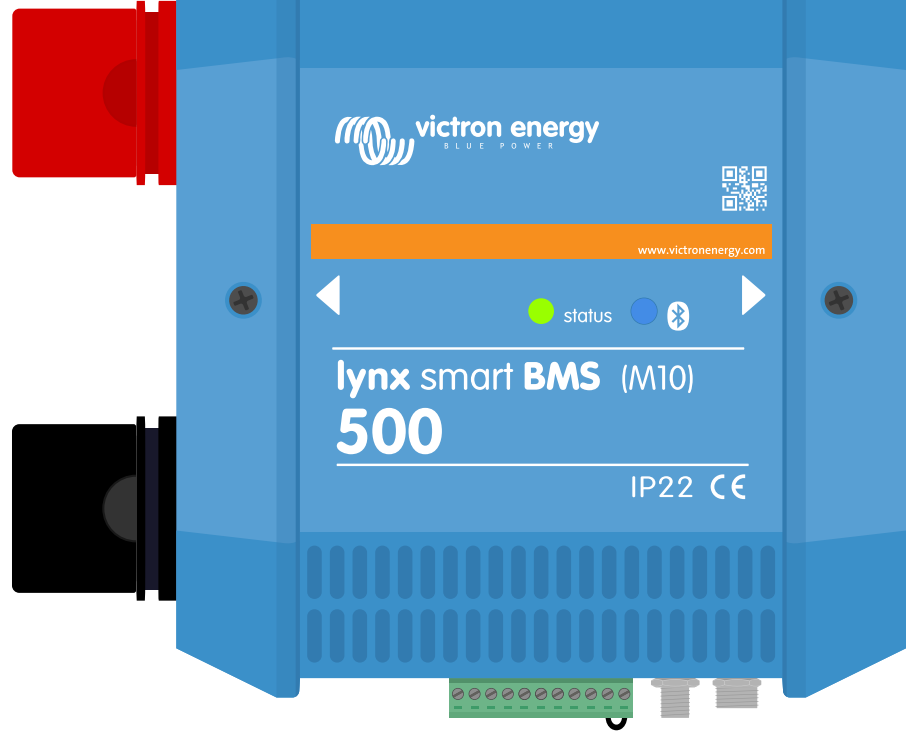

# **Lynx Smart BMS**

rev 13 - 04/2025 Deze handleiding is ook beschikbaar in [HTML5](https://www.victronenergy.nl/media/pg/Lynx_Smart_BMS/nl/index-nl.html)-formaat.

# Inhoudsopgave

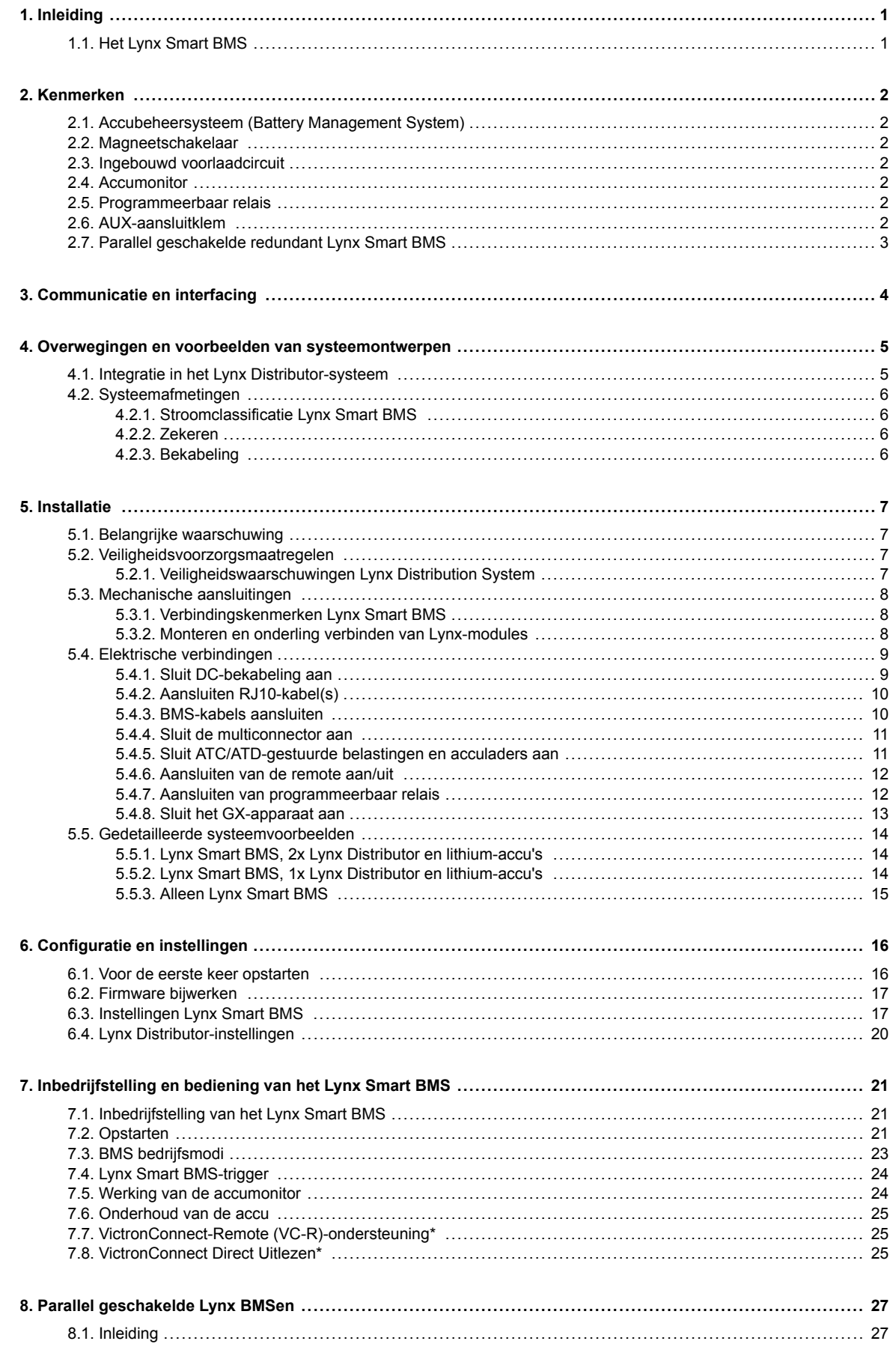

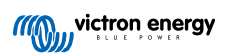

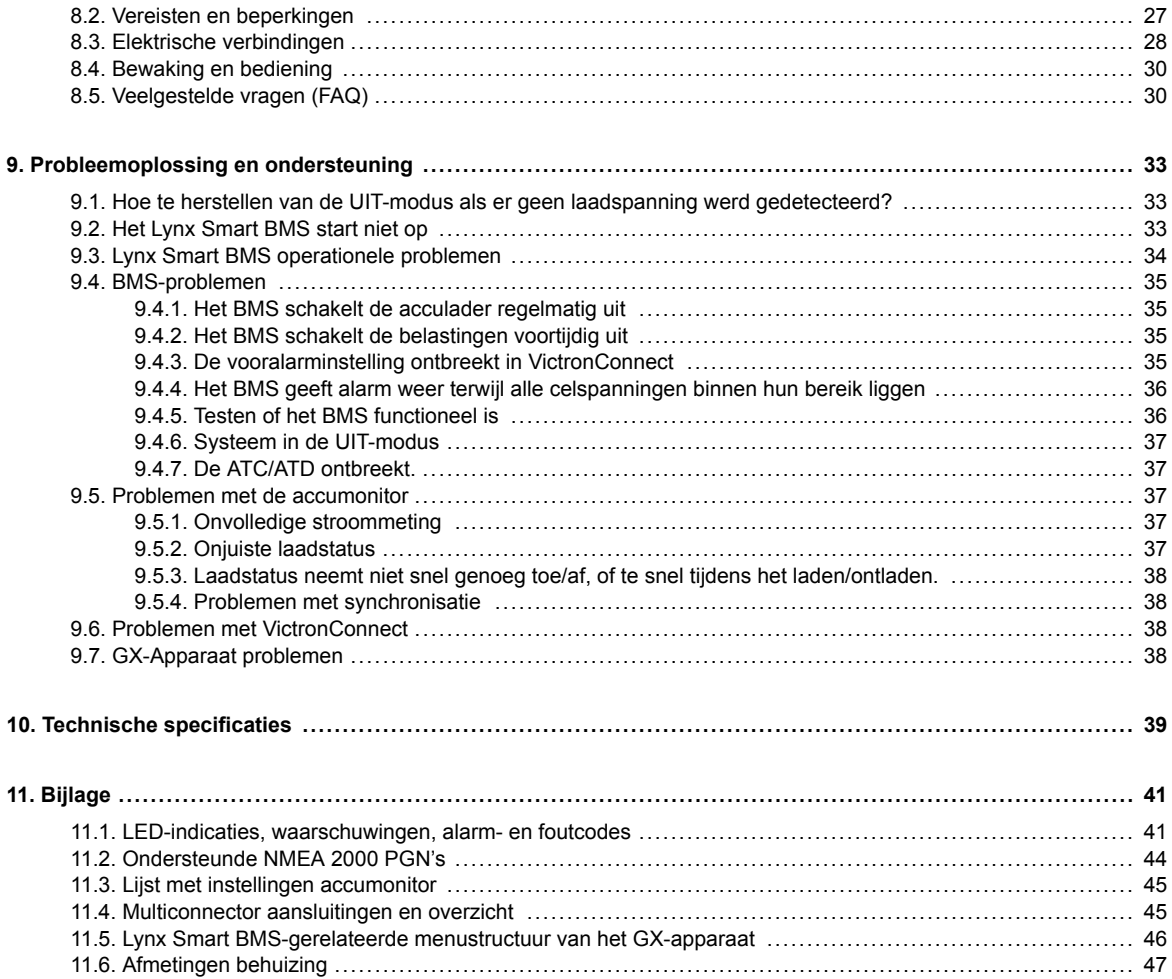

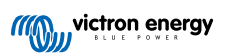

# <span id="page-3-0"></span>**1. Inleiding**

### **1.1. Het Lynx Smart BMS**

Het Lynx Smart BMS is een specifiek accubeheersysteem voor [Victron Lithium Battery Smart-accu's](https://www.victronenergy.nl/batteries/lithium-battery-12-8v) beschikbaar met een nominale spanning van 12,8 V of 25,6 V in verschillende capaciteiten. Dit is de veiligste van de reguliere lithium accutypes. De accu's kunnen in serie, parallel geschakeld en serie/parallel geschakeld worden zodat een accubank voor systeemspanningen van 12 V, 24 V of 48 V gebouwd kan worden. Tot vier 12,8 V accu's of twee 25,6 V accu's kunnen in serie geschakeld worden. Een totaal van 20 accu's kunnen verbonden worden, resulterend in energie-opslag van tot 84 kWh in een 12 V systeem of tot 102 kWh in een 24 V en 48 V systeem. De maximale energieopslagcapaciteit kan vermenigvuldigd worden door parallel schakeling van meerdere Lynx Smart BMS'en, dat ook zorgt voor redundantie mocht er een accubank uitvallen.

Er zijn meerdere BMS's beschikbaar voor onze Lithium Battery Smart-accu's, en het Lynx Smart BMS is de meest veelzijdige en complete optie. De belangrijkste kenmerken zijn:

- De ingebouwde 500 A- of 1000 A-magneetschakelaar wordt gebruikt als terugvalbeveiligingsmechanisme en is ook geschikt als afstandsbediening voor het hoofdsysteem.
- Accumonitor die de laadstatus en andere gegevens weergeeft.
- Waarschuwing voor vooralarmen: geeft een waarschuwing voordat het systeem uitvalt, bijvoorbeeld als gevolg van een lage celspanning.
- Bluetooth voor gebruik met onze [VictronConnect-app,](https://www.victronenergy.nl/panel-systems-remote-monitoring/victronconnect) voor installatie, bewaking en diagnostiek.
- Lokale en remote bewaking, met behulp van een Victron GX-apparaat, bijvoorbeeld de [Cerbo GX](https://www.victronenergy.nl/panel-systems-remote-monitoring/cerbo-gx) en ons [VRM-portaal](https://www.victronenergy.nl/panel-systems-remote-monitoring/vrm).

Het Lynx Smart BMS integreert naadloos in [ons Lynx Distributor-systeem](https://www.victronenergy.nl/dc-distribution-systems) en is beschikbaar als een 500 A (met M10 rail) of 1000 A (met M10 rail) versie.

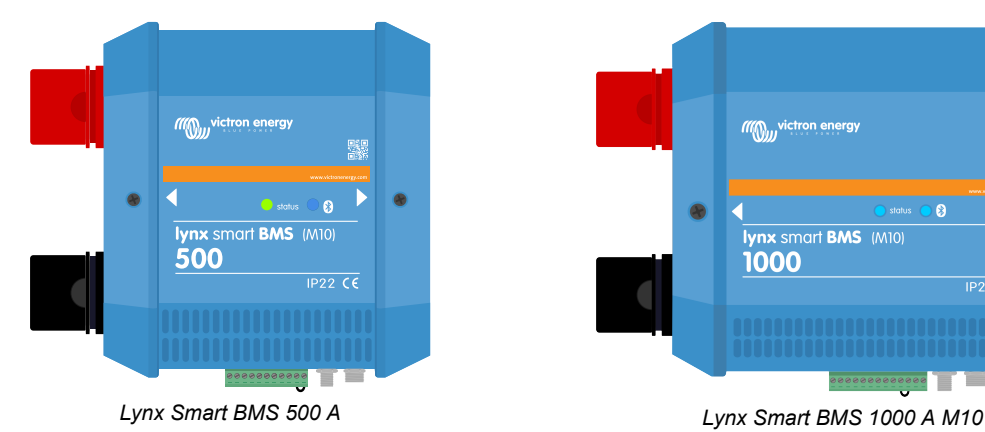

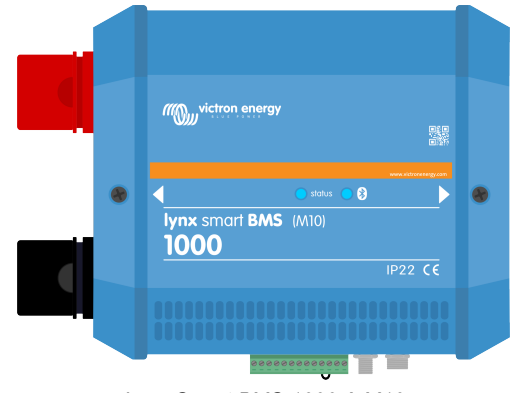

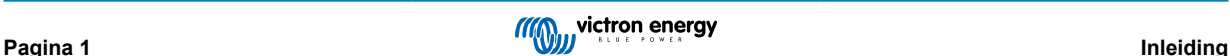

# <span id="page-4-0"></span>**2. Kenmerken**

### **2.1. Accubeheersysteem (Battery Management System)**

Het BMS wordt gebruikt om Victron Lithium Battery Smart-accu's te bewaken,besturen en beschermen. Het BMS detecteert de laadtoestand en beschermt tegen diepe ontlading en te veel laden.

De belangrijkste kenmerken zijn:

- **Vooralarm-modus** instelbaar via het programmeerbare relais
- **ATC/ATD-poorten** om acculaders en belastingen te besturen
- **DVCC-ondersteuning** voor compatibele Victron-omvormer/acculader en MPPT's via een aangesloten GX-apparaat.
- **Ontladingslimiet** gebruikt om de minimale laadtoestand in te stellen om te bepalen hoe ver de accu mag worden ontladen. (vereist VictronConnect v 5.70 of later)

Een instelbaar vooralarm waarschuwt met een minimale vertraging van 30 seconden voor een dreigende uitschakeling van de belastingen als gevolg van een dreigende lage celspanning. Door snel op het vooralarm te reageren, bijvoorbeeld door de belasting te verminderen of door een aggregaat te starten om de accu's op te laden, kan het uitschakelen van de belastingen voorkomen worden.

Het ATC-contact wordt geopend om het laden te stoppen bij een hoge celspanning of een lage temperatuur, terwijl het ATDcontact geopend wordt om het ontladen bij een lage celspanning te stoppen.

DVCC bestuurt compatibele apparaten via het Lynx Smart BMS en een aangesloten GX-apparaat. Laadstroom en -spanningen worden automatisch ingesteld, de algoritmen Bulk, Absorptie en Druppel worden dus niet langer gebruikt. Het opladen of ontladen wordt gestopt bij een lage of hoge celspanning of een lage temperatuur.

### **2.2. Magneetschakelaar**

De ingebouwde magneetschakelaar heeft twee doelen:

- 1. Het fungeert als een secundair veiligheidssysteem om de accu te beschermen als de primaire besturingselementen (ATC- en ATD-contacten én DVCC) de belastingen en/of acculaders niet uitschakelen als dat nodig is.
- 2. Het kan gebruikt worden als een afstandsbediening voor het aan/uitschakelen van het hoofdsysteem via de VictronConnectapp, een GX-apparaat (alleen Stand-by en Aan), en het gebruik van de remote aan/uit-aansluitklemmen.

### **2.3. Ingebouwd voorlaadcircuit**

Het ingebouwde voorlaadcircuit zorgt voor een voorlading van capacitieve belastingen, zoals omvormers of omvormer/ acculaders, voordat de magneetschakelaar sluit om een hoge inschakelstroom te voorkomen.

### **2.4. Accumonitor**

De Lynx Smart BMS-accumonitor werkt op dezelfde manier als de andere [accumonitors van Victron Energy](https://www.victronenergy.nl/battery-monitors). Het bevat een shunt en elektronica voor een accumonitor. Het uitlezen van de gegevens van de accumonitor gaat via Bluetooth en de VictronConnectapp of een GX-apparaat en het VRM-portal.

### **2.5. Programmeerbaar relais**

Het Lynx Smart BMS heeft een programmeerbaar relais dat gebruikt kan worden als alarmrelais (gecombineerd met het vooralarm) of om een dynamo uit te schakelen via de externe regelaar (ontstekingsdraad).

### **2.6. AUX-aansluitklem**

Het Lynx Smart BMS is uitgerust met een hulpvoeding. Deze voeding levert dezelfde spanning als de systeemaccuspanning en heeft een maximale continue stroomsterkte van 1,1 A.

Het doel van de hulpvoeding is om bepaalde systemen gevoed te houden, bijvoorbeeld een GX-apparaat, nadat het BMS de belastingen heeft uitgeschakeld in het geval van een lage celspanning.

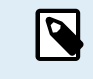

Aanbevolen wordt dat het systeem een GX-apparaat bevat dat wordt gevoed door de AUX-poort. Hierdoor blijft het GX-apparaat van stroom voorzien totdat de AUX-poort uiteindelijk wordt uitgeschakeld om energie te besparen voor accu-zelfontlading (max. 2 uur na een lage celspanning).

### <span id="page-5-0"></span>**2.7. Parallel geschakelde redundant Lynx Smart BMS**

De nieuwe parallel geschakelde redundant-functie voor de Lynx Smart BMS en Lynx Smart BMS NG reeksen laat meerdere Lynx BMS'en toe in één installatie. Ze hebben elk een eigen accubank, en samen vormen ze één enkel redundant accusysteem. Er kunnen maximaal 5 BMS'en parallelgeschakeld worden. Raadpleeg voor meer details het [Parallel geschakelde Lynx](#page-29-0) [BMSen \[27\]](#page-29-0) hoofdstuk.

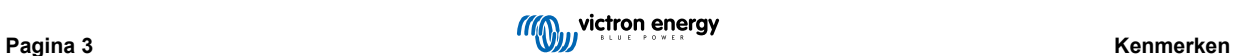

# <span id="page-6-0"></span>**3. Communicatie en interfacing**

Het Lynx Smart BMS communiceert met andere apparaten en diensten via verschillende interfaces. De volgende lijst geeft een overzicht van de belangrijkste interfaces:

• **Bluetooth:** om instellingen te wijzigen en het Lynx Smart BMS te bewaken via [onze VictronConnect-app.](https://www.victronenergy.nl/panel-systems-remote-monitoring/victronconnect)

Houd er rekening mee dat Bluetooth kan worden uitgeschakeld via VictronConnect of een GX-apparaat,. Het kan echter alleen via een GX-apparaat opnieuw worden ingeschakeld.

- **VE.Can:** om een GX-apparaat op het Lynx Smart BMS aan te sluiten. Het GX-apparaat toont alle gemeten parameters, de bedrijfstoestand, accu-laadtoestand en alarmen en maakt ze beschikbaar voor besturing via onze bewaking op afstand, het [VRM-portal](https://www.victronenergy.nl/panel-systems-remote-monitoring/vrm).
- **Zekeringbewaking Lynx Distributor:** via onze VictronConnect-app en een aangesloten GX-apparaat. Communicatie met de Lynx Distributors gebeurt via de RJ10-connectoren. Het Lynx Smart BMS kan gebruikt worden om de Lynx Distributors uit te lezen, alarmen te geven als een zekering doorbrandt of de communicatie uitvalt. Communicatie over de zekeringstatus vereist een Lynx Distributor met serienummer HQ1909 of hoger.
- **NMEA 2000 via VE.Can:** Communicatie met een NMEA 2000-netwerk kan met VE.Can met behulp van een [VE.Can-naar-](https://www.victronenergy.nl/accessories/ve-can-to-nmea2000-micro-c-male)[NMEA 2000 micro-C-kabel](https://www.victronenergy.nl/accessories/ve-can-to-nmea2000-micro-c-male). Raadpleeg de [Bijlage voor ondersteunde PGN's \[44\]](#page-46-0).

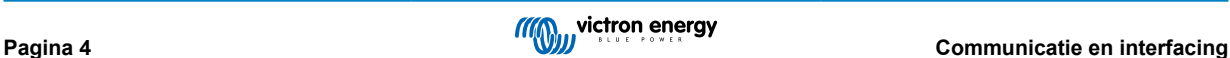

# <span id="page-7-0"></span>**4. Overwegingen en voorbeelden van systeemontwerpen**

### **4.1. Integratie in het Lynx Distributor-systeem**

Het Lynx Smart BMS integreert naadloos met het [Lynx Distributor-](https://www.victronenergy.nl/dc-distribution-systems/lynx-distributor)systeem. De Lynx Distributor is niet nodig voor het goed functioneren van het systeem, maar wordt ten zeerste aanbevolen vanwege het installatiegemak.

Het is belangrijk om op te merken dat de accu altijd moet worden aangesloten op de linkerkant van het Lynx Smart BMS (in de normale stand), terwijl alle belastingen en acculaders aan de rechterkant worden aangesloten.

Het onderstaande voorbeeld toont het Lynx Smart BMS in een systeem met twee Lynx Distributors. Samen vormen ze een doorlopende verdeelrail met gezekerde accu-aansluitingen, een accumonitor, BMS-systeem, magneetschakelaar en gezekerde belastingaansluitingen.

De Lynx-modules kunnen in elke richting worden gemonteerd. Als ze ondersteboven worden gemonteerd, zal de tekst op de voorkant van het apparaat ook ondersteboven staan. Gebruik in dat geval dan de speciale stickers die bij elke Lynx-module worden meegeleverd, zodat de tekst op de juiste manier wordt georiënteerd.

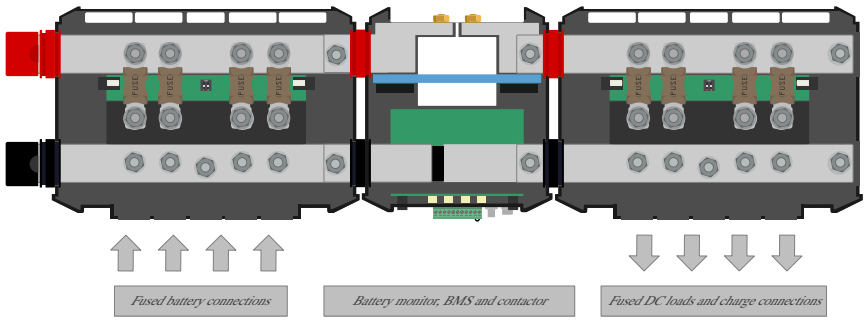

*Lynx Smart BMS met twee Lynx Distributors*

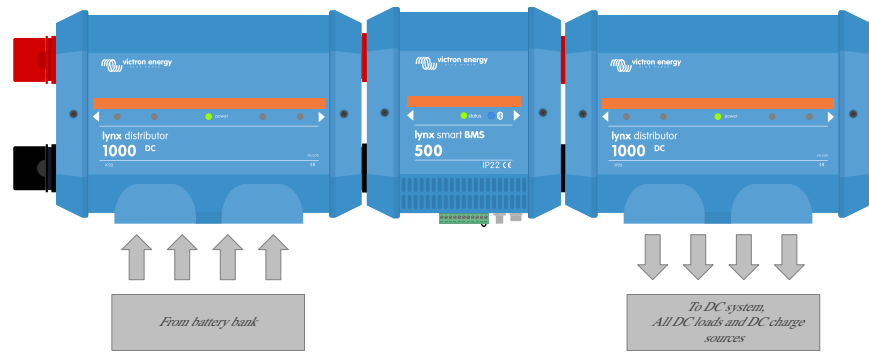

*Voorbeeld van oriëntatie Lynx-module: de accu's worden aan de linkerkant aangesloten en alle belastingen en acculaders aan de rechterkant.*

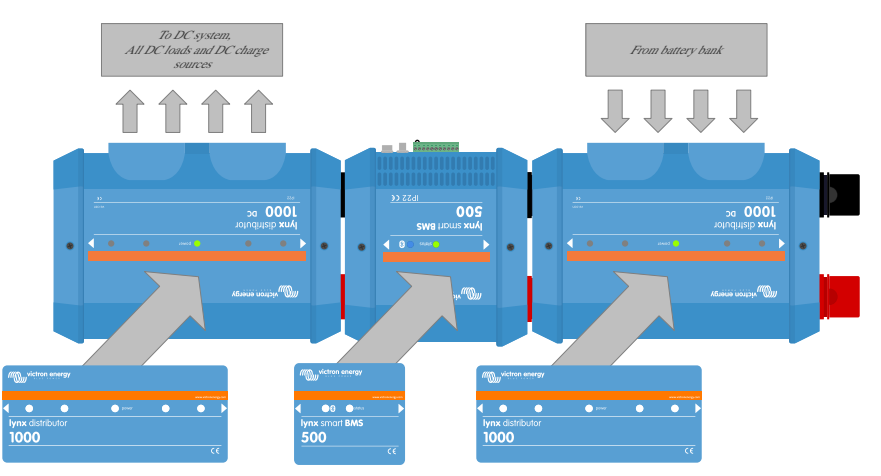

*Voorbeeld van Lynx-modules die ondersteboven gemonteerd zijn: nu zijn de accu's op de rechterkant aangesloten, alle belastingen en acculaders zijn op de linkerkant aangesloten en de omgekeerde stickers (meegeleverd) zijn aangebracht.*

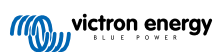

<span id="page-8-0"></span>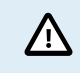

Het is belangrijk om op te merken dat de accu altijd aangesloten is op de linkerkant van het Lynx Smart BMS (in de normale stand), terwijl alle belastingen en acculaders aan de rechterkant zijn aangesloten.

### **4.2. Systeemafmetingen**

### **4.2.1. Stroomclassificatie Lynx Smart BMS**

De hoofdveiligheidsmagneetschakelaar van het Lynx Smart BMS heeft een continue stroomclassificatie van 500 A (1000 A voor het M10 model) en een piekstroom van 600 A (1200 A voor het M10 model) gedurende een periode van 5 minuten. Zorg ervoor dat de stroomclassificatie niet wordt overschreden, zelfs als het Lynx Smart BMS over een beveiliging tegen te hoge stroom beschikt.

Het volgende gebeurt als de piekstroomlimiet of het interval van 5 minuten wordt overschreden:

- er wordt een overstroomalarm gegeven
- ATC of ATD (afhankelijk van de stroomrichting) wordt na 30 seconden uitgeschakeld

De onderstaande tabel geeft een idee van de hoeveelheid vermogen een Lynx Smart BMS heeft bij verschillende spanningen. Dit geeft een indicatie hoe groot het aangesloten omvormer/ladersysteem mag zijn. Houd er rekening mee dat, als omvormers of omvormers/acculaders worden gebruikt, zowel het AC- als het DC-systeem door de accu's worden gevoed.

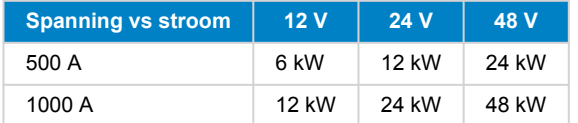

### **4.2.2. Zekeren**

Het Lynx Smart BMS is geen systeemzekering. Het waarschuwt alleen als de stroom te hoog is. Een zekering moet extern worden geplaatst, bijvoorbeeld door Lynx Distributor-modules aan te sluiten op het Lynx Smart BMS of door [externe](https://www.victronenergy.nl/dc-distribution-systems/fuses-and-fuse-holders) [zekeringhouders en zekeringen](https://www.victronenergy.nl/dc-distribution-systems/fuses-and-fuse-holders) te gebruiken.

Gebruik altijd zekeringen met de juiste spanning- en stroomclassificatie. Stem de stroomclassificatie van de zekering af op de maximale spanningen en stroom voor het gezekerde circuit. Raadpleeg het boek [Wiring Unlimited](https://www.victronenergy.nl/upload/documents/The_Wiring_Unlimited_book/43562-Wiring_Unlimited-pdf-nl.pdf) voor meer informatie over de stroomclassificatie van de zekeringen en de berekening van de zekeringstroom.

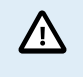

Als er meerdere Lynx-modules worden gebruikt dan moet de totale waarde van alle zekeringen in alle circuits niet groter zijn dan de stroomclassificatie van de Lynx-module of het Lynx-model met de laagste stroomclassificatie.

### **4.2.3. Bekabeling**

De nominale stroomsterkte van de draden of kabels die worden gebruikt omhet Lynx Smart BMS aan te sluiten op accu's en/of de DC-belastingen, moet geschikt zijn voor de maximale stroom in de aangesloten circuits. Gebruik bekabeling met voldoende kernoppervlak voor de maximale nominale stroomsterkte van het circuit.

Raadpleeg het boek [Wiring Unlimited](https://www.victronenergy.nl/upload/documents/The_Wiring_Unlimited_book/43562-Wiring_Unlimited-pdf-nl.pdf) voor meer informatie over bekabeling en het berekenen van de kabeldikte.

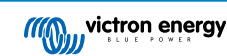

# <span id="page-9-0"></span>**5. Installatie**

### **5.1. Belangrijke waarschuwing**

Lithium-accu's zijn duur en kunnen beschadigd raken door overmatig ontladen of te veel laden. ◢ De uitschakeling door lage celspanning door het BMS moet steeds als laatste redmiddel gebruikt worden voor alle zekerheid. We bevelen aan het niet zo ver te laten komen en in plaats hiervan het systeem automatisch uit te schakelen, na een bepaalde laadstatus (dit kan uitgevoerd worden met een [ontladingslimietinstelling \[17\]](#page-19-0) in het BMS) zodat er steeds voldoende reservecapaciteit in de accu zit, of om de [remote aan/uit functie \[12\]](#page-14-0) van het BMS te gebruiken als een systeem aan/uit-schakelaar. Schade als gevolg van een te veel ontladen kan optreden als kleine belastingen (zoals alarmsystemen, relais, slaapstand van bepaalde belastingen, retourstroom van acculaders of laadregelaars) de accu langzaam ontladen als het systeem niet in gebruik is. In geval van twijfel over mogelijke reststroom afgifte moet de accu geïsoleerd worden door de accuschakelaar te openen, de accuzekering(en) te trekken of de accuplus los te koppelen als het systeem niet in gebruik is. Een resterende ontlaadstroom is vooral gevaarlijk als het systeem volledig is ontladen en er een uitschakeling door lage celspanning heeft plaatsgevonden. Na uitschakeling als gevolg van een lage celspanning, blijft er een capaciteitsreserve van ongeveer 1 Ah per 100 Ah in de accu achter. De accu raakt beschadigd als de resterende capaciteitsreserve uit de accu wordt getrokken, bijvoorbeeld een reststroom van maar 10 mA kan een 200 Ah-accu beschadigen als het systeem meer dan acht dagen in een ontladen toestand wordt gelaten. **Onmiddellijke actie (opnieuw laden van de accu) is vereist als een uitschakeling door lage celspanning heeft plaatsgevonden.**

### **5.2. Veiligheidsvoorzorgsmaatregelen**

### **5.2.1. Veiligheidswaarschuwingen Lynx Distribution System**

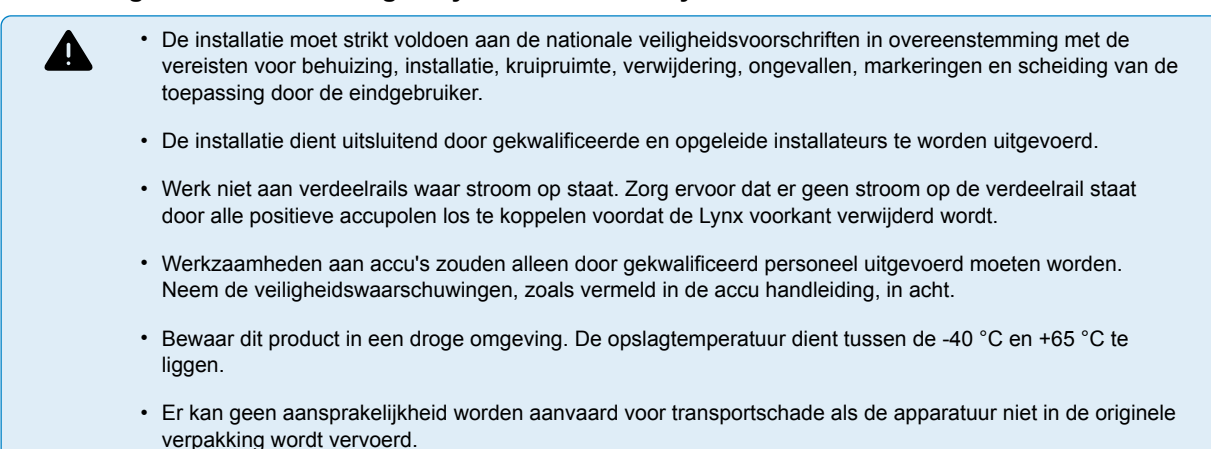

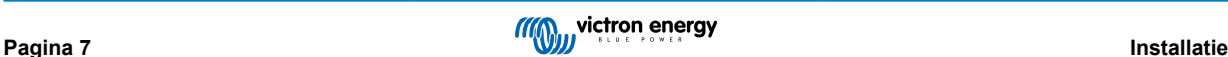

### <span id="page-10-0"></span>**5.3. Mechanische aansluitingen**

### **5.3.1. Verbindingskenmerken Lynx Smart BMS**

- Het deksel van het Lynx Smart BMS kan geopend worden door de twee dekselschroeven los te draaien.
- Verwijderbare rubberen hulzen om de uiteinden van de verdeelrail te beschermen.

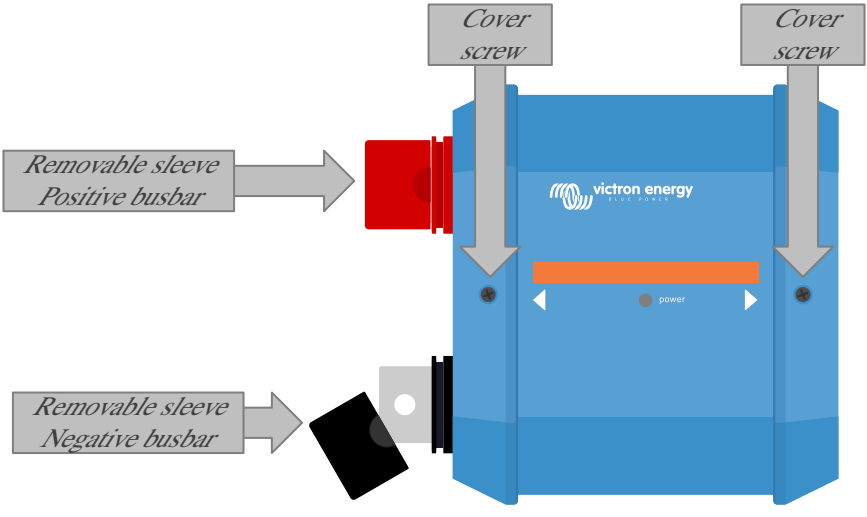

*Plaats van de schroeven van de voorkant en de verwijderbare hulzen*

### **5.3.2. Monteren en onderling verbinden van Lynx-modules**

In deze paragraaf wordt uitgelegd hoe meerdere Lynx-modules aan elkaar bevestigd wordenen hoe de Lynx-modules op hun uiteindelijke plaats gemonteerd worden. Dit zijn de punten waarmee rekening gehouden moet worden bij het verbinden en monteren van Lynx-modules:

- Als Lynx-modules aan de rechterkant worden aangesloten en als de Lynx-module aan de rechterkant is voorzien van een plastic afdekking, verwijder dan de zwarte plastic afdekking. Als de Lynx-module wordt geplaatst als de meest rechtse module, laat de zwarte plastic afdekking dan zitten.
- Als Lynx-modules aan de linkerkant worden aangesloten, verwijder dan de rode en zwarte rubberen hoezen. Als de Lynxmodule wordt geplaatst als de meest linkse module, laat de rode en zwarte rubberen hoezen dan zitten.
- Vergeet niet dat bij een Lynx Smart BMS links de kant van de accu is en rechts de kant van het DC-systeem.
- Verbind alle Lynx-modules met elkaar door middel van de M10 (of M8)-gaten en -bouten aan de linker- en rechterkant. Zorg ervoor dat de modules correct in de uitsparingen van de rubberen verbindingsstukken worden geschoven.
- Plaats de ring, veerring en moer in de juiste volgorde op de bouten en draai de bouten vast met een aanhaalmoment van **33 Nm** (17 Nm voor eenheden met een serienummer vóór HQ2340XXXX en 14 Nm voor het niet langer gefabriceerd M8 model).
- Bevestig het Lynx-systeem op zijn uiteindelijke positie door middel van de 5 mm bevestigingsgaten.

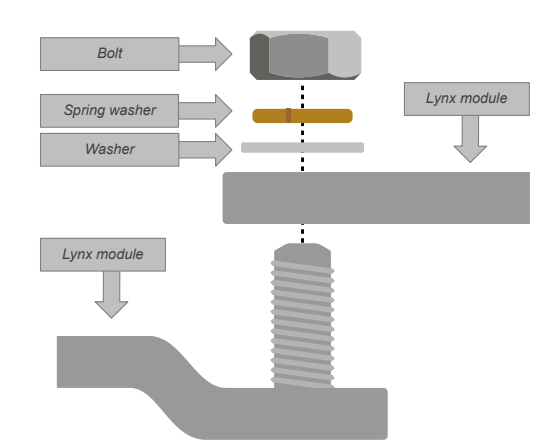

*Verbindingsvolgorde tijdens het verbinden van twee Lynx-modules*

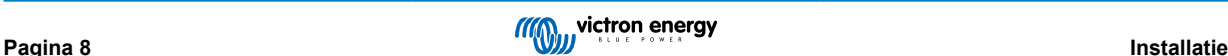

### <span id="page-11-0"></span>**5.4. Elektrische verbindingen**

### **5.4.1. Sluit DC-bekabeling aan**

Voor alle DC-aansluitingen geldt het volgende:

- Alle kabels en draden die op de Lynx-module worden aangesloten, moeten zijn voorzien van M10 (of M8)-kabelschoenen.
- Let bij het bevestigen van de kabel aan de bout op de juiste plaatsing en volgorde van de kabelschoen, ring, veerring en moer.
- Draai de moeren vast met een aanhaalmoment van **33 Nm** (17 Nm voor eenheden met een serienummer vóór HQ2340XXXX en 14 Nm voor het niet langer gefabriceerd M8 model)

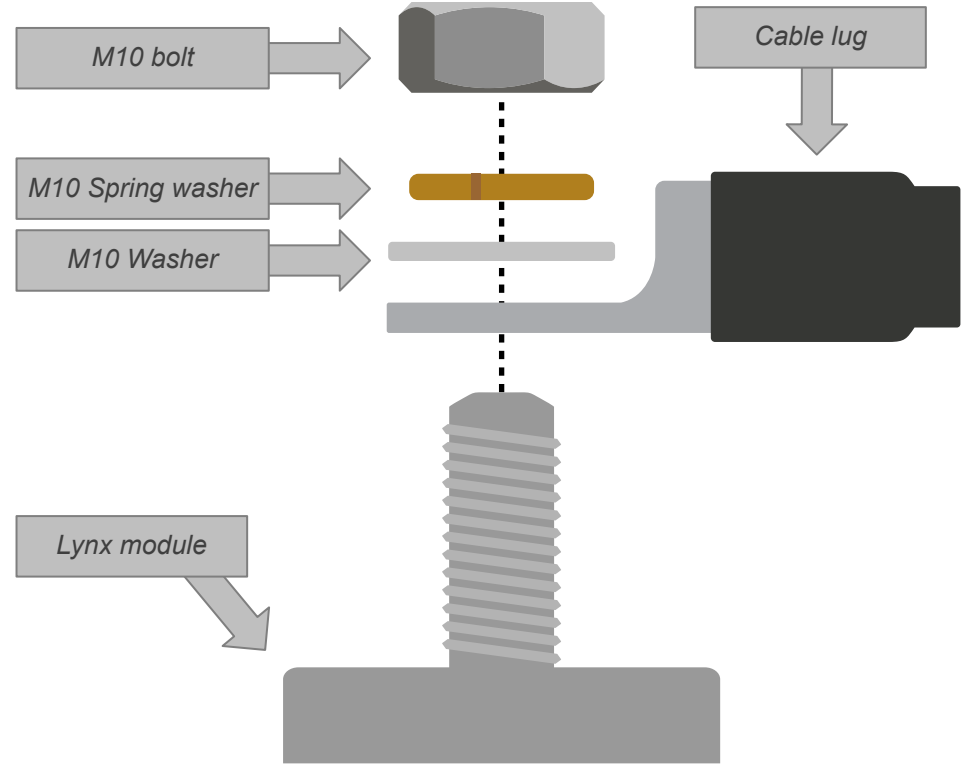

*Juiste plaatsing van de M10 (of M8)-kabelschoen, -ring, -veerring en -moer*

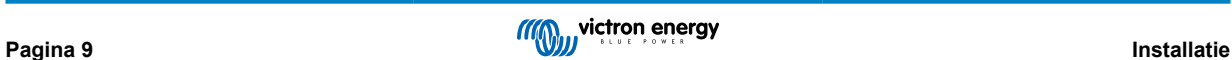

### <span id="page-12-0"></span>**5.4.2. Aansluiten RJ10-kabel(s)**

Deze instructies zijn alleen van toepassing als Lynx Distributor(s) deeluitmaken van het systeem.

Elk Lynx-module beschikt over twee RJ10-connectoren, een aan de linkerkant en een aan de rechterkant. Zie de onderstaande tekening.

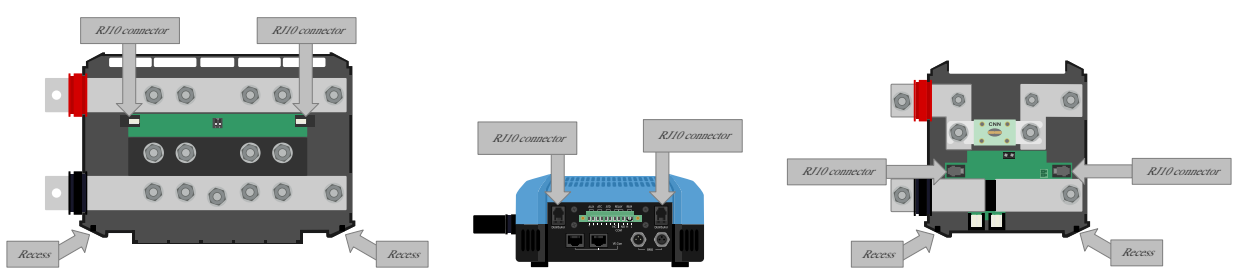

*Plaats van de RJ10-connectoren en RJ10-kabeluitsparingen op de Lynx Distributor, Lynx Smart BMS en de Lynx VE.Can*

Volg de volgende stappen om de RJ10-kabels aan te sluiten tussen het Lynx Smart BMS en de Lynx Distributor:

- Steek één kant van de RJ10-kabel in de RJ10-connector van de Lynx Distributor, met de bevestigingsclip van de RJ10 connector van u afgericht.
- Voer de RJ10-kabel door de uitsparing aan de onderkant van de Lynx Distributor, zie bovenstaande foto.
- Steek de RJ10-kabel in de RJ10-connector aan de onderkant van het Lynx Smart BMS.

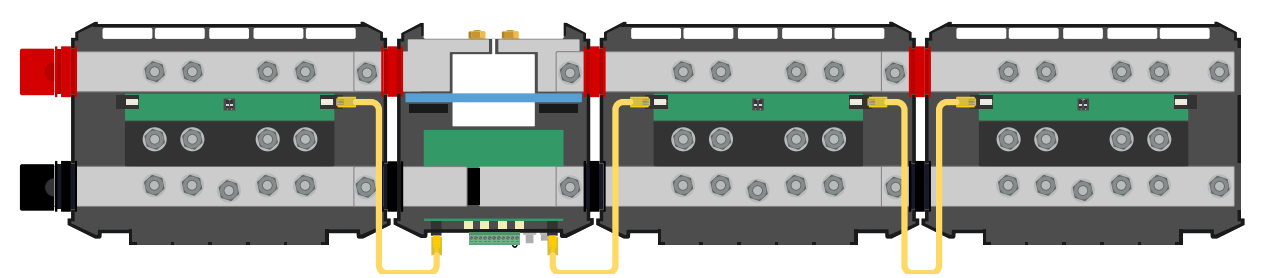

*Voorbeeld aansluiting Lynx Smart BMS-systeem - RJ10-kabels in geel aangegeven*

### **5.4.3. BMS-kabels aansluiten**

Sluit de BMS-kabels van de lithium-accu aan op de BMS-connectoren van het Lynx Smart BMS.

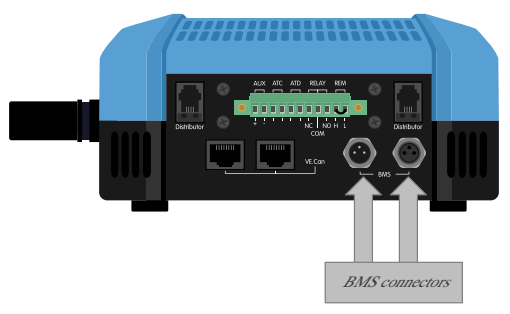

*Plaats van de BMS-kabelconnectoren*

Als er meerdere accu's gebruikt worden (er kunnen maximaal 26 accu's op het BMS worden aangesloten), verbind dan eerst de BMS-kabels van de accu en sluit vervolgens de BMS-kabel van de eerste en laatste accu aan op de BMS-connectoren van het Lynx Smart BMS.

Gebruik [BMS-verlengkabels](https://www.victronenergy.nl/accessories/m8-circular-connector-male-female-3-pole-cable-2m) als de BMS-kabels te kort zijn.

<span id="page-13-0"></span>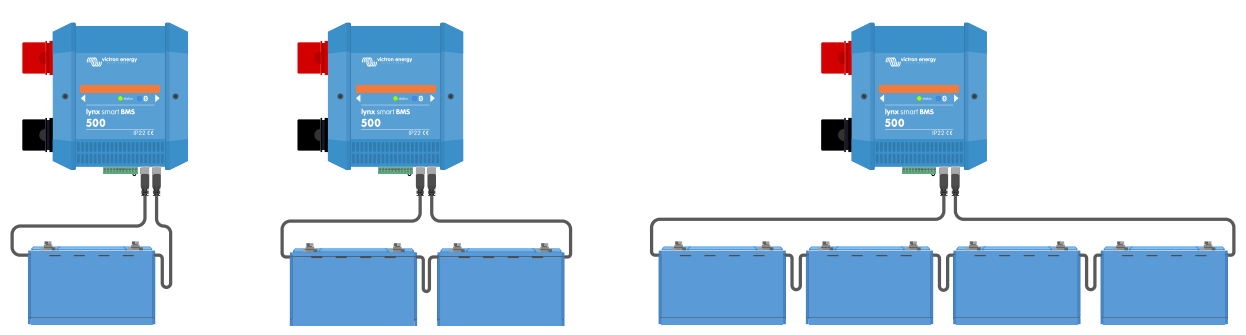

*Voorbeelden van BMS-kabelverbindingen Lynx Smart BMS-accu*

### **5.4.4. Sluit de multiconnector aan**

De multiconnector is de groene connector aan de onderkant van het Lynx Smart BMS. De connector van het Lynx Smart BMS 500 A heeft 11 pinnen, genummerd van links naar rechts beginnend met pin 1 en eindigend met pin 11, terwijl de connector van het Lynx Smart BMS 1000 A 13 pinnen heeft - twee extra pinnen (pin 12 en 13) voor toekomstige functionaliteit. Sluit niets aan op pinnen 12 en 13.

Raadpleeg de bijlage voor een [tabel met aansluitingen en -omschrijvingen \[45\].](#page-47-0)

De schroefklem van de multiconnector kan uit het Lynx Smart BMS getrokken worden, waardoor het aansluiten eenvoudig wordt.

De remote aan/uit (pin 10 en 11) van de aansluitklem is standaard verbonden met een draadlus. Als de remote aan/uit-aansluiting wordt gebruikt met een eenvoudige aan/uit-schakelaar, verwijder dan de lus en bedraad naar wens.

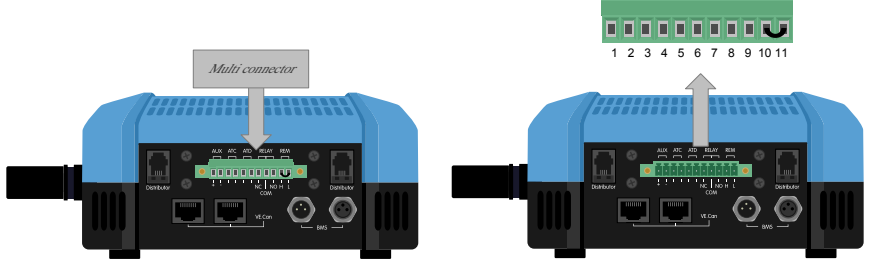

*Plaats multiconnector*

#### **5.4.5. Sluit ATC/ATD-gestuurde belastingen en acculaders aan**

De ATC (allow-to-charge, laden toestaan) en ATD (allow-to-discharge, ontladen toestaan) zijn potentiaalvrije droge contacten van de multiconnector die de acculaders en belastingen in het systeem kunnen besturen, op voorwaarde dat ze een remote aan/uit-connector hebben en op de juiste manier zijn aangesloten. Ze kunnen op verschillende manieren worden gebruikt.

Een veelgebruikt voorbeeld is het leveren van +12V aangesloten van AUX + (gelijk aan de systeemspanning) naar pin 3 en pin 5. Een actief hoog signaal wordt dan geleverd aan de aangesloten externe H-poorten van de laders en belastingen via pin 4 respectievelijk pin 6. In het geval van een lage celspanning opent ATD het contact tussen pin 5 en pin 6. De belasting wordt dan uitgeschakeld en verdere ontlading wordt voorkomen. Als de temperatuur te laag is om te laden, opent het ATC-contact tussen pin 3 en pin 4 en worden de laders uitgeschakeld.

In plaats van systeemspanning te gebruiken op AUX +, kan de systeem-minus worden gebruikt op de AUX - om een actief L-signaal te geven. De functionaliteit is hetzelfde als hierboven beschreven, behalve dat het lage signaal ervoor zorgt dat de belastingen en acculaders worden uitgeschakeld. Dit actieve L-signaal kan vervolgens worden aangesloten op de remote L-klemmen van een acculader of belasting. In tegenstelling tot het H-signaal is de systeem-minus ook aanwezig als de magneetschakelaar geopend wordt en het Lynx Smart BMS overschakelt naar de UIT-modus.

Een andere optie is om de ATC- en ATD-contacten te gebruiken als remote schakelaars, bijvoorbeeld om een Smart BatteryProtect aan te sturen om belastingen uit te schakelen bij lage celspanning of een acculader bij een lage temperatuur.

Zie onderstaande bedradingsvoorbeelden:

<span id="page-14-0"></span>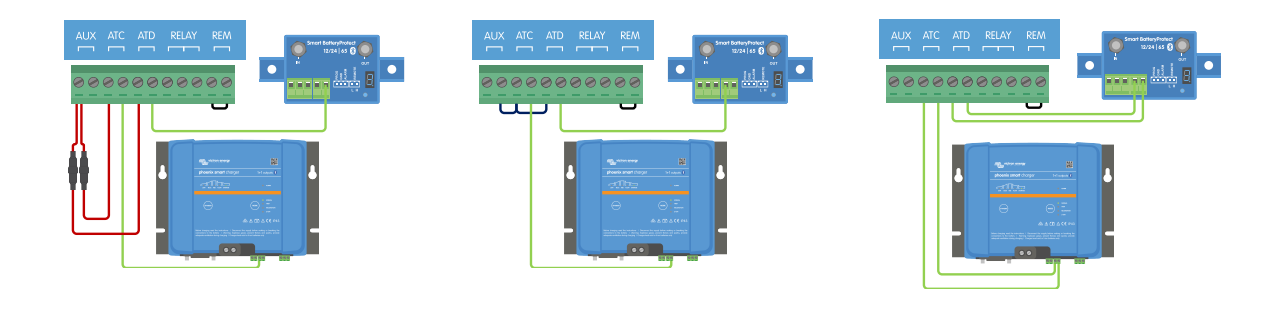

Om het systeem correct te laten werken, het is van essentieel balang dat alle belastingen en acculaders kunnen worden bestuurd door ofwel de DVCC of de ATC en ATD-signalen. Sluit de ATC- en ATD-signalen bij voorkeur aan op een remote aan/uit-connector van het apparaat. Gebruik een [Smart BatteryProtect](https://www.victronenergy.nl/battery_protect/smart-battery-protect) of [Cyrix-Li](https://www.victronenergy.nl/battery-isolators-and-combiners/cyrix-battery-combiners) als deze connector niet beschikbaar is.

### **5.4.6. Aansluiten van de remote aan/uit**

In plaats van de voorgeïnstalleerde draadlus tussen pin 10 en pin 11, kan een eenvoudige aan/uit-schakelaar worden aangesloten om het Lynx Smart BMS remote in en uit te schakelen. Als tweede mogelijkheid kan aansluitklem H (pin 10) hoog worden geschakeld (meestal positief voor de accu), of kan aansluitklem L (pin 11) laag worden geschakeld (meestal negatief voor accu) om de Lynx Smart BMS op afstand te besturen.

De vereiste en maximale spanningsniveaus voor remote schakelen via de H- of L-pin worden vermeld in de volgende tabel:

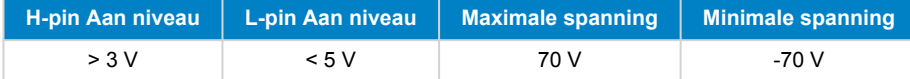

Zie onderstaand voorbeeld voor de juiste bedrading:

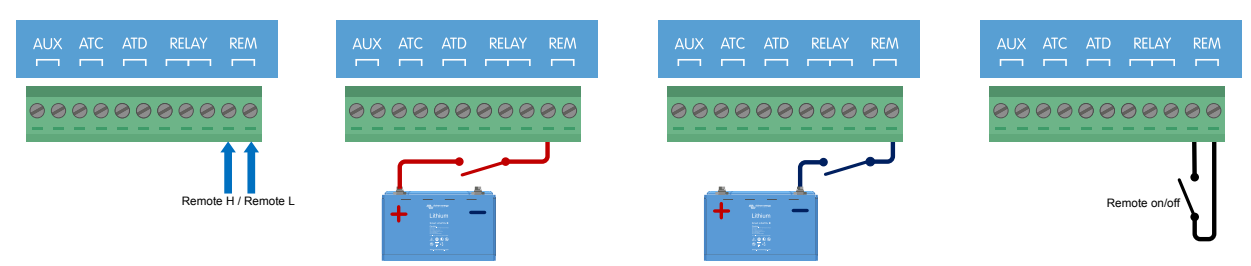

*Eenvoudige remote aan/uit-schakelaar aangesloten tussen pin 10 en pin 11, of accu-positief (of negatief) en pin 10 (of pin 11)*

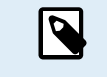

P

Om het Lynx Smart BMS te laten werken, moet het contact tussen pin 10 en pin 11 gesloten zijn, of aansluitklem H (pin 10) moet hoog geschakeld worden (meestal positief voor de accu), of aansluitklem L (pin 11) moet laag geschakeld worden (meestal negatief voor de accu).

#### **5.4.7. Aansluiten van programmeerbaar relais**

Het programmeerbare relais is een SPDT-relais (Single Pole, Double Throw) met 3 contacten:

- Gemeenschappelijk (COM)
- Normaal open (NO)
- Normaal gesloten (NC)

Het relais maakt contact tussen COM en NC als het relais niet actief is, terwijl COM en NO contact maken als het relais wordt geactiveerd.

Afhankelijk van de instelling van de relaismodus (alarmrelais of dynamo ATC) in de VictronConnect-app, kan een hoorbaar (zoemer of externe luidspreker) of zichtbaar apparaat (LED-signaal) of de signaallijn (meestal de ontstekingsdraad) voor het ATC-signaal van een externe dynamoregelaar worden aangesloten.

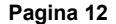

<span id="page-15-0"></span>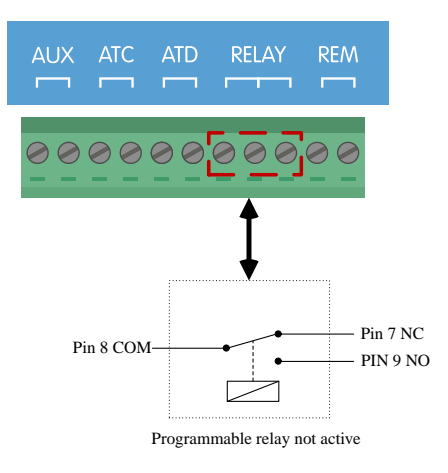

*Aansluitingen voor het programmeerbare relais*

### **5.4.8. Sluit het GX-apparaat aan**

Sluit met behulp van een RJ45-kabel de Lynx Smart BMS VE.Can-poort aan op de VE.Can-poort van het GX-apparaat.

Meerdere VE.Can-apparaten kunnen in serie worden geplaatst, maar zorg ervoor dat een VE.Can RJ45-afsluiting is geïnstalleerd op zowel het eerste als het laatste VE.Can-apparaat.

Voed het GX-apparaat via de AUX + en AUX – aansluiting van het Lynx Smart BMS.

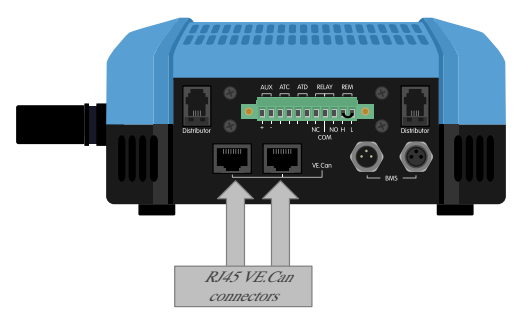

*Plaats van de VE.Can-connectoren ophet Lynx Smart BMS*

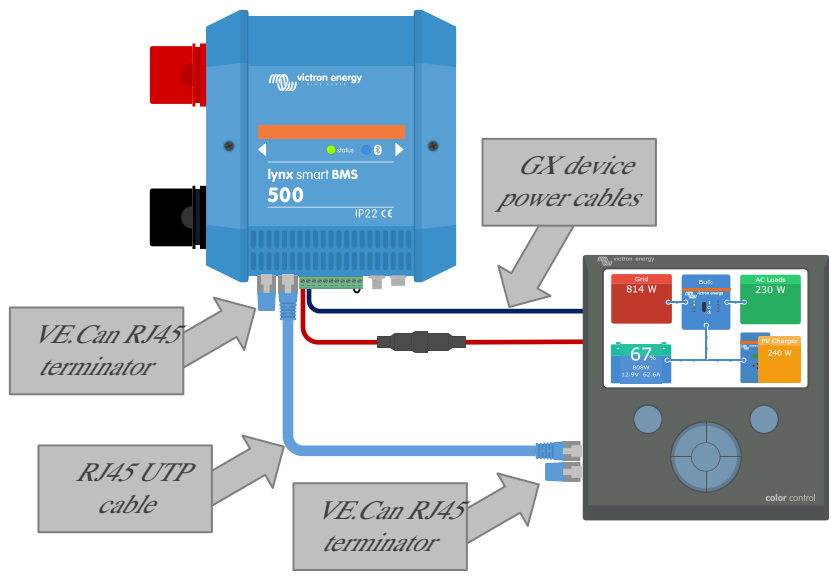

*Bedradingsvoorbeeld Lynx Smart BMS en een CCGX*

### <span id="page-16-0"></span>**5.5. Gedetailleerde systeemvoorbeelden**

### **5.5.1. Lynx Smart BMS, 2x Lynx Distributor en lithium-accu's**

Een Lynx Smart BMS met twee Lynx Distributors en een Cerbo GX met een GX-Touch paneel vormen het hart van dit systeem. Ze bewaken continu de accu's, zekeringen, aangesloten belastingen, acculaders en omvormer/acculader(s).

Een typisch systeem kan de volgende componenten bevatten:

- Lynx Smart BMS met ingebouwde magneetschakelaar en accumonitor.
- Lynx Distributor met 2 gezekerde parallelle lithium-accu's en identieke kabellengtes voor elke accu (er kunnen maximaal 20 batterijen worden gebruikt per systeem - zie de [handleiding van de Lithium Battery Smart](https://www.victronenergy.nl/media/pg/Lithium_Battery_Smart/nl/index-nl.html) voor meer informatie).
- Lynx Distributor met gezekerde aansluitingen voor acculaders, omvormer/acculader(s) en belastingen.
- Een Cerbo GX (of ander GX-apparaat).

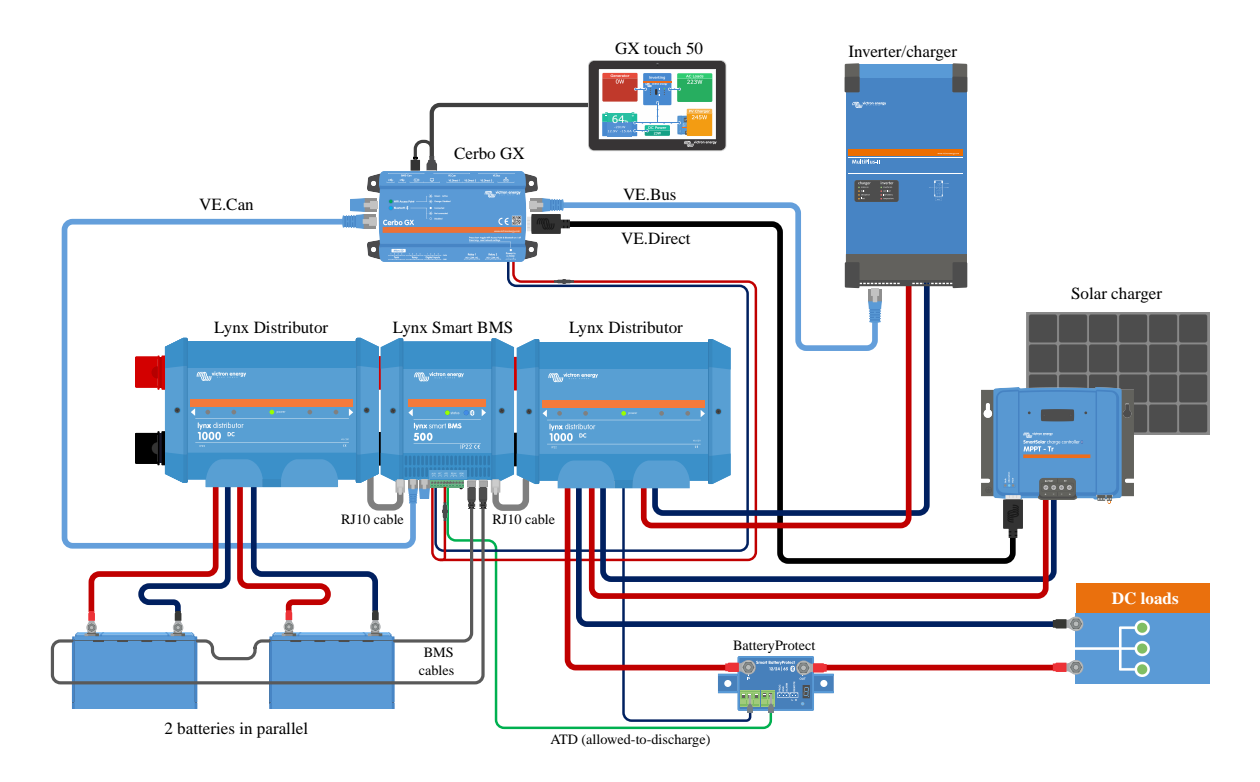

*Systeem met lithium-accu's, Lynx Smart BMS, en twee Lynx Distributors*

### **5.5.2. Lynx Smart BMS, 1x Lynx Distributor en lithium-accu's**

Net als eerder, maar nu met een enkele Lynx Distributor aan de laadzijde van het Lynx Smart BMS en de lithium-accu direct aangesloten op de ingang van het Lynx Smart BMS. Dit is handig als slechts een enkele lithium-accu of een enkele reeks lithium-accu's gebruikt wordt. Anders worden dezelfde componenten gebruikt.

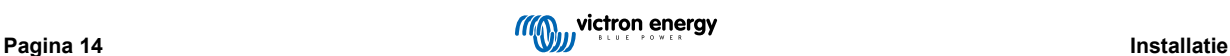

<span id="page-17-0"></span>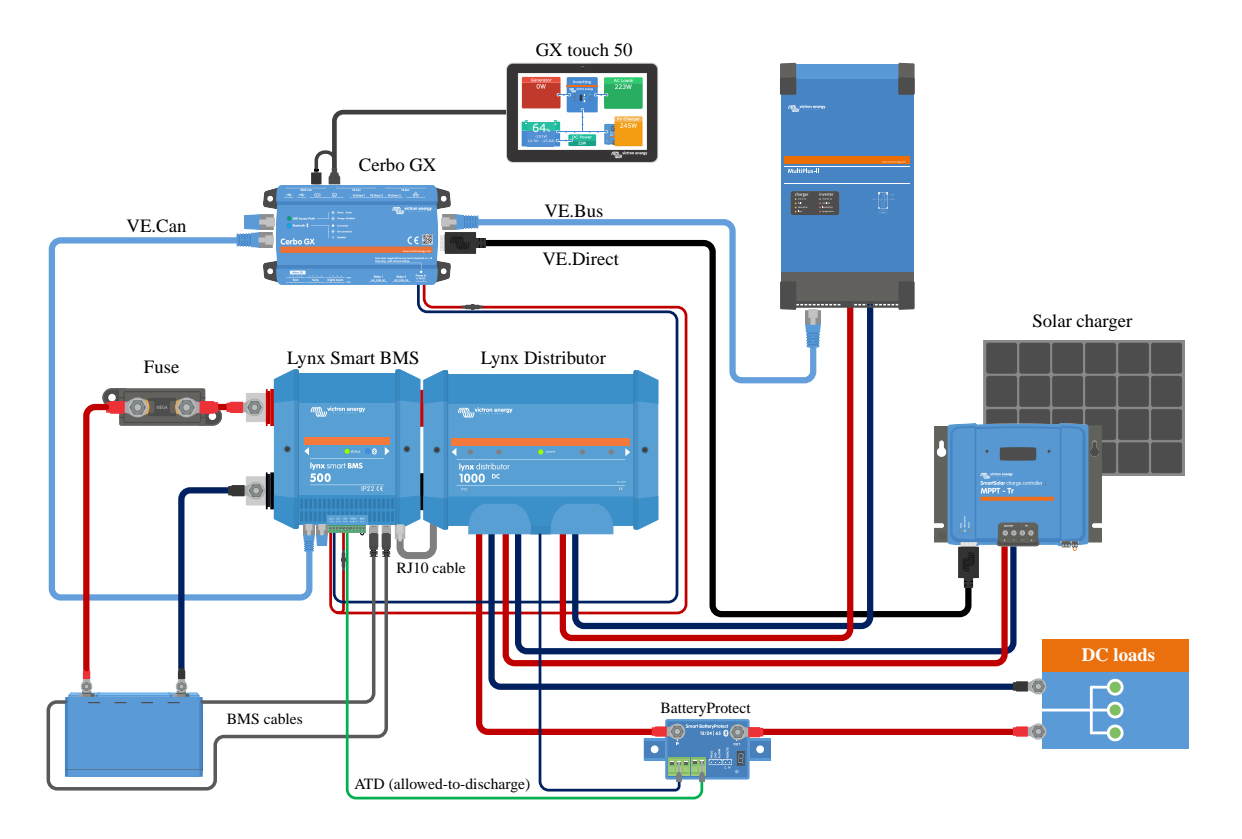

*Systeem met een Lynx Smart BMS en een enkele Lynx Distributor*

### **5.5.3. Alleen Lynx Smart BMS**

Voor minimaal systeem, kan het Lynx Smart BMS alleenstaand gebruikt worden. Dit is handig als het systeem een enkele lithium-accu of een enkele reeks lithium-accu's bevat met een eenvoudig DC-systeem.

Houd er ook rekening mee dat er geen GX-apparaat wordt gebruikt. Dit is niet absoluut noodzakelijk voor de werking van het Lynx Smart BMS. Maar zonder GX-apparaat is het echter niet mogelijk om compatibele omvormers/acculaders en MPPT's via DVCC aan te sturen.

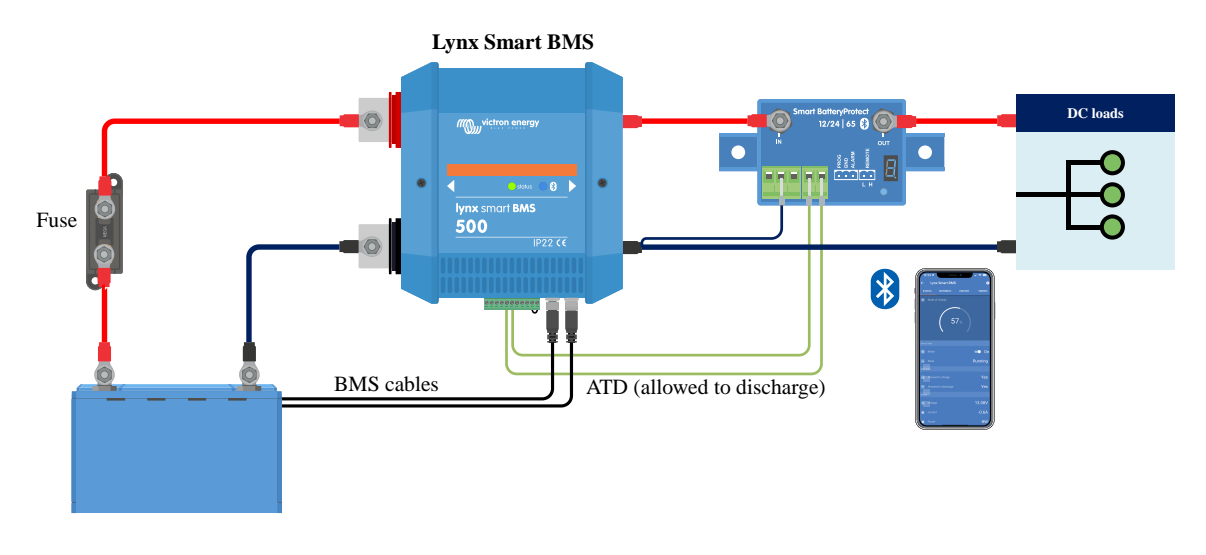

*Systeem met een Lynx Smart BMS, zonder een ander GX-apparaat en Lynx-modules.*

# <span id="page-18-0"></span>**6. Configuratie en instellingen**

### **6.1. Voor de eerste keer opstarten**

Het Lynx Smart BMS wordt ingeschakeld als een accu is aangesloten en de draadlus wordt geplaatst tussen pin 10 en 11 van de multiconnector of de remote aan/uit-schakelaar is ingeschakeld.

Bij het eerste keer opstarten en na een "Reset naar naar standaardinstellingen" (via de VictronConnect-app), bepaalt en stelt het Lynx Smart BMS automatisch deze instellingen in:

- Systeemspanning, 12, 24 of 48 V, door het meten van de accuspanning.
- Ondersteuning vooralarm in de accu's.

De instellingen kunnen ook handmatig bekeken en gewijzigd worden.

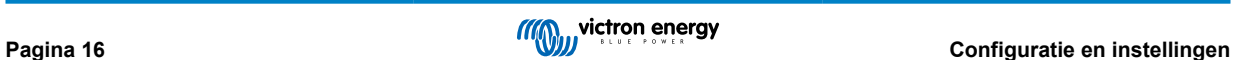

### <span id="page-19-0"></span>**6.2. Firmware bijwerken**

Een firmware-update van het Lynx Smart BMS kan op twee verschillende manieren uitgevoerd worden:

- Met de VictronConnect-app
- Via de VRM: Remote Firmware-update functie (vereist een met internet verbonden GX -apparaat)

#### **Opmerkingen over firmware-bijwerken in het algemeen**

- Nieuwer is niet altijd beter
- Maak het niet stuk als het werkt
- Zorg ervoor, vóór het update-proces te starten, om de changelog te lezen. De changelog kan via [Victron Professional](https://professional.victronenergy.com) gedownload worden.

Daarom: gebruik deze functie met zorg. Ons belangrijkste advies is om een draaiend systeem niet bij te werken tenzij er problemen mee zijn of vóór de eerste keer opstarten.

#### **Opmerkingen over bijwerken van de Lynx Smart BMS firmware**

- Een firmware-update resulteert niet in een tijdelijke systeemsluiting. Tijdens het bijwerken houdt het Lynx Smart BMS alle contacten en de magneetschakelaar in dezelfde status als bij de start van het bijwerken. Als de update niet lukt, openen ATD/ATC en magneetschakelaar na 120 seconden, om veiligheidsredenen. Dit geeft ook de tijd om opnieuw te proberen bijwerken.
- Het bijwerken van de firmware start steeds met een nieuwe laadcyclus, ongeacht de laadtoestand-drempelinstelling, hetgeen inhoudt dat de laadspanningsgrens (CVL) automatisch aangepast wordt van 13,5 V naar 14,2 V (voor een 12 V systeem).
- Bij een nieuwe installatie is het ook aanbevolen om de firmware van elke aangesloten Lithium-accu te controleren en bij te werken.

#### **Bijwerken van firmware met VictronConnect**

Let op het volgende vóór een firmware-update uit te voeren met VictronConnect:

- Raadpleeg, voor gedetailleerde instructies over hoe de firmware bij te werken, het [firmware bijwerken-hoofdstuk](https://www.victronenergy.nl/media/pg/VictronConnect_Manual/nl/firmware-updates.html) in de VictronConnect-handleiding.
- 2. Als er een nieuwere firmware-versie beschikbaar is, meldt de VictronConnect-app (zorg ervoor dat de nieuwste versie van de VictronConnect-app gebruikt wordt) dat zodra een verbinding met het Lynx Smart BMS gemaakt is.

#### **Bijwerken van firmware via VRM: Remote firmware-update**

Functies:

- Remote bijwerken van via internet verbonden producten, rechtstreeks vanuit het VRM-portaal
- Software installeren is niet noodzakelijk
- Werkt vanuit laptop, tablet & telefoon
- Niet nodig het juiste firmware-bestand te vinden: het systeem heeft alles en geeft duidelijk aan dat een nieuwere versie beschikbaar is.

Raadpleeg de [VRM: Remote firmware-update handleiding](https://www.victronenergy.com/live/vrm_portal:remote-firmware-update) voor gedetailleerde instructies.

### **6.3. Instellingen Lynx Smart BMS**

Eenmaal ingeschakeld, gebruik de VictronConnect-app om de BMS-instellingen in te stellen.

#### **Controleer de instelling van de accuspanning (12, 24 of 48 V):**

• Dit wordt automatisch gedetecteerd, controleer dit.

#### **Stel de instelling voor de accucapaciteit in:**

• Voer de totale capaciteit van de accubank van de aangesloten accu in. Let op: voor accu's die in serie geschakeld zijn moet niet de capaciteit van alle accu's bij elkaar opgeteld worden om de totale capaciteit van de accubank te bepalen.

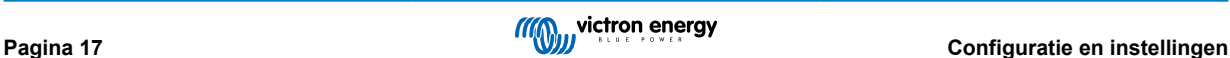

• Raadpleeg ons boek [Wiring Unlimited](https://www.victronenergy.nl/upload/documents/The_Wiring_Unlimited_book/43562-Wiring_Unlimited-pdf-nl.pdf) hoofdstuk 3.1 om te leren hoe de accucapaciteit bepaald kan worden.

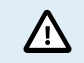

Als de invoer van de accucapaciteit onjuist is, wordt de laadtoestand ook onjuist berekend. Zorg ervoor dat de berekening van de accucapaciteit correct is.

#### **Bepaal het aantal accu's die parallel geplaatst zijn:**

• Voer het aantal parallel geplaatste accu's in het systeem in.

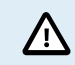

Het verkeerde aantal parallelle accu's zal leiden tot een onjuiste berekening van het balanceringsalgoritme. Zorg ervoor dat deze waarde correct is ingevoerd.

#### **Controleer de instelling van de vooralarm-modus:**

Deze instelling wordt automatisch ingesteld als het voor de eerste keer wordt opgestart en na een "Reset naar standaardinstellingen". Het is de standaard instelling.

- ingeschakeld: aanbevolen instelling. In geval van een vooralarm wordt een visueel of hoorbaar apparaat dat gekoppeld is aan het programmeerbare relais, geactiveerd.
- uitgeschakeld: Indien uitgeschakeld, negeert het de ontlaadstroomlimiet bij de vooralarminstelling.

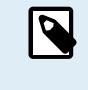

Oudere Victron Lithium Battery Smart van voor 2019/2020 hebben geen pre-alarmsignaal. Toch genereert het Lynx Smart BMS ook voor deze accu's het vooralarmsignaal met de beperking dat de drempel hiervoor wordt afgeleid van de onderspanningsalarminstelling (in de accu) van 2,6V - 2,8V. Het onderspanningsalarm treedt dan op met een vaste vertraging van 30 seconden na het pre-alarm.

#### **Stel de relaisinstelling in:**

Het programmeerbare relais heeft twee werkingsmodi: Alarmrelais endynamo ATC.

- Als ingesteld op Alarmrelais-modus, wordt de instelling van het alarmrelais actief en kan continue of met tussenpozen worden geselecteerd. Bij een met tussenpozen werking wordt het relais elke 0,8 seconden in- en uitgeschakeld.
- Indien ingesteld voor de dynamo ATC-modus wordt het relais alleen geactiveerd als de schakelaar gesloten is. Voordat de schakelaar wordt geopend, wordt eerst de dynamo ATC geopend en 2 seconden later de schakelaar. Deze 2 seconden zorgen ervoor dat de dynamo wordt uitgeschakeld voordat de accu wordt losgekoppeld van het systeem.

#### **DVCC-instellingen:**

DVCC is geforceerd ingeschakeld en kan niet worden uitgeschakeld. Enkele instellingen kunnen echter gewijzigd worden. Deze worden hieronder beschreven.

Houd er rekening mee dat deze instellingen alleen van invloed zijn op compatibele DVCC-apparaten zoals Victron omvormer/ acculaders en Solar MPPT-acculaders.

- **Ontlaadstroomlimiet bij vooalarm** (standaard "Nee"): indien ingesteld op "Ja", is de ontlaadstroomlimiet al ingesteld op 0 A bij een vooralarm, terwijl het ATC-contact gesloten blijft. Op deze manier is het mogelijk om wat accuvermogen te besparen voor essentiële DC-belastingen, zoals bijvoorbeeld de verlichting, lenspomp en navigatie op boten.
- **Absorptietijd:** is standaard ingesteld op 2 uur. Dit kan indien nodig worden aangepast.
- **Herhaald absorptie-interval:** in dagen, waarop een nieuwe volledige laadcyclus wordt gestart als de accu-laadtoestand niet onder de laadtoestand-drempel komt. De standaard is elke 30 dagen en kan zo nodig worden aangepast.
- **laadtoestand-drempel:** is standaard ingesteld op 70%. Dit is de drempel waarbij het Lynx Smart BMS een nieuwe volledige laadcyclus begint. Dit kan indien nodig worden aangepast.

Een nieuwe laadcyclus betekent dat de CVL (laadspanningslimiet) verhoogd wordt van 13,5 V (voor een 12 V-accu) naar 14,2 V.

Naast de laadtoestand-drempel, wordt een nieuwe laadcyclus gestart na een firmware-update, als de accuspanningen lager zijn dan 12 V / 24 V / 48 V (3 V per cel) of als een lage celspanning wordt gedetecteerd.

#### **Instellingen accumonitor:**

In tegenstelling tot andere accumonitoren, zijn de instellingen van de Lynx Smart BMS-accumonitor meestal vaste instellingen die niet aangepast kunnen worden. De reden hiervoor is dat het Lynx Smart BMS altijd samen wordt gebruikt met de Victron Lithium Battery Smart-accu's en een groot aantal van de parameters van de accumonitor zijn daarom bekend omdat ze betrekking hebben op het accutype.

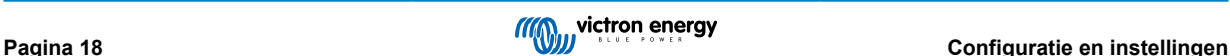

De volgende instellingen zijn instelbaar. Een volledige lijst van alle gebruikte instellingen is te vinden in de [Bijlage paragraaf](#page-47-0) [10.3. \[45\]](#page-47-0)

- **Opgeladen spanning:** de spanningsdrempel waarboven de accumonitor synchroniseert en de laadtoestand gereset wordt naar 100%. Voor synchronisatie moet ook aan de voorwaarden voor staartstroom en geladen detectietijd voldaan zijn. De standaard is ingesteld op 14,0 V en kan zo nodig worden aangepast. Als de instelling van de systeemspanning wordt gewijzigd, moet ook de instelling voor de laadspanning worden aangepast.
- **Staartstroom:** de stroomdrempel waaronder de accumonitor synchroniseert en de laadtoestand gereset wordt naar 100%. Voor synchronisatie moet ook aan de voorwaarden voor laadspanning en laaddetectietijd voldaan zijn. De standaard is ingesteld op 4% en kan zo nodig worden aangepast.
- **Opgeladen detectietijd:** is de tijdsduur die verstreken is waarna de accumonitor synchroniseert en de laadtoestand gereset wordt naar 100%. Voor synchronisatie moet ook aan de voorwaarden voor laadspanning en staartstroom voldaan zijn. De standaard is ingesteld op 3 minuten en kan zo nodig worden aangepast.
- **Ontladingslimiet:** deze parameter heeft twee functies:
	- Het primaire gebruik is om de minimale laadtoestand in te stellen om te bepalen hoe ver de accu ontladen mag worden en om ervoor te zorgen dat er voldoende energie overblijft voor zelfontlading na een lage laadtoestand-afsluiting.

Een beperkte ontladingsdiepte is goed voor de gezondheid van de accu, maar biedt ook back-upstroom om het systeem draaiende te houden, bijv. tot zonsopgang voor systemen met zonnepanelen.

Als het ingestelde ontladingsniveau bereikt is, wordt een lage laadtoestand-alarm gegeven. Het BMS schakelt dan over naar de UIT-modus met een vertraging van 5 minuten als er niet voldoende laadspanning ontdekt werd aan de systeemkant van het BMS tegen die tijd.

Door de ontladingslimiet op nul te zetten (niet aanbevolen), wordt deze functie uitgeschakeld.

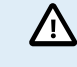

De ontladingslimiet voorkomt volledige ontlading en moet gekozen worden zodat er steeds voldoende energie in de accu is voor zelfontlading voordat de accu opnieuw geladen kan worden.

Voorbeeld: Een ontladingslimiet van 10% levert nog steeds voldoende opgeslagen energie voor de zelfontlading van een 200 Ah accu om ongeveer 9 maanden mee te gaan zonder opnieuw te laden.

- Het wordt gebruikt voor het berekenen van de 'Tijd over'- of de 'Tijd tot'-waarde weergegeven in de VictronConnect-app, een aangesloten GX-apparaat of op het VRM-portal. De accumonitor gebruikt de actuele ontlaadstroom om de tijd te berekenen die nodig is om de ingestelde ontladingslimiet te bereiken.
- **Waarschuwingsniveau Lage laadtoestand:** het niveau waarop een waarschuwing wordt afgegeven voordat de ontladingslimiet is bereikt.
- **Laadstatus :** handmatig instellen van de laadstatus.
- **Synchroniseren laadtoestand naar 100 %:** handmatig synchroniseren van de laadtoestand naar 100 %.

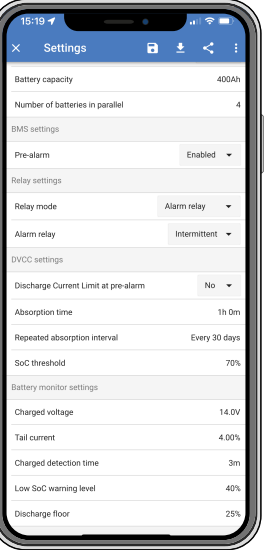

*VictronConnect-instellingen Lynx Smart BMS*

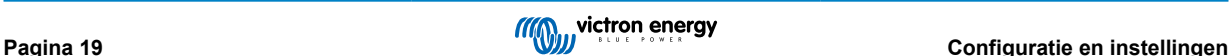

### <span id="page-22-0"></span>**6.4. Lynx Distributor-instellingen**

 $\lceil \tau \rceil$ 

Deze instructies zijn alleen van toepassing als het systeem één of meerdere Lynx Distributors bevat.

Aan elke Lynx Distributor moet een adres worden toegekend en ingesteld worden op A, B, C of D. Dit gebeurt via een tweezijdige dip-schakelaar die zich in de Lynx Distributor bevindt. Raadpleeg [hoofdstuk 6.1.3. Adres toekennen Lynx Distributor](https://www.victronenergy.nl/media/pg/Lynx_Distributor/nl/installation.html#UUID-09750c50-7689-75cc-f288-260e5c481216) in de Lynx Distributor-handleiding.

Als de DIP-schakelaars per ongeluk onjuist geprogrammeerd zijn of opnieuw geprogrammeerd moeten worden naar een verschillend adres na inbedrijfstelling van het Lynx Smart BMS NG moet het BMS geherstart worden (UIT-modus en opnieuw naar Stand-by of AAN-modus). Deze actie is noodzakelijk om de Lynx Distributor status correct in VictronConnect en het GX-apparaat toe te passen. Het herstarten van het BMS reset ook de foutmelding "W-D02: Communicatie met Distributor [A, B, C, of D] verloren" in VictronConnect en verwijder het Lynx Smart BMS alarm "Distributor [A, B, C, of D] aansluiting verloren."

Gebruik de VictronConnect-app om elke zekering een eigen naam te geven (maximaal 16 tekens). Als de naam van de zekering leeg is (0 tekens), wordt de zekering uitgeschakeld en genegeerd voor bewakingsdoeleinden.

- 1. Ga naar de instellingenpagina door rechtsboven op het tandwieltje te klikken.
- 2. Ga op de Instellingen-pagina omlaag naar de Lynx Distributor-instellingen.
- 3. Tik op de naam van een distributeur. Een nieuw menu wordt geopend met de 4 zekeringen.
- 4. Tik op een zekering om een aangepaste naam toe te wijzen en/of om de zekering handmatig uit te schakelen voor bewakingsdoeleinden.

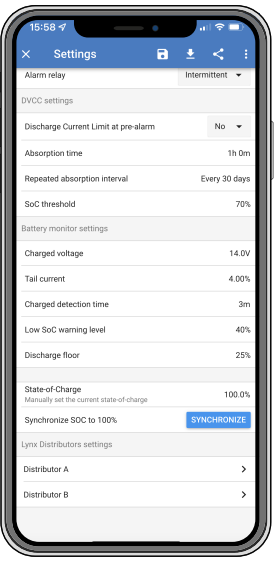

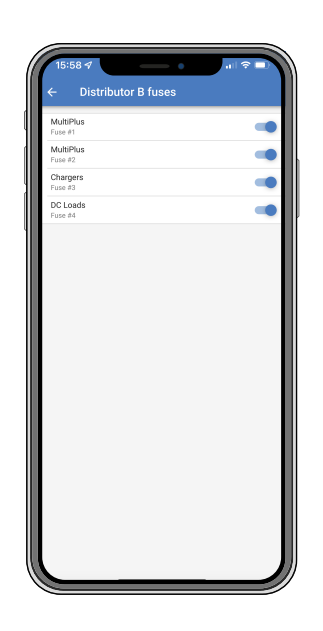

# <span id="page-23-0"></span>**7. Inbedrijfstelling en bediening van het Lynx Smart BMS**

### **7.1. Inbedrijfstelling van het Lynx Smart BMS**

Volgorde inbedrijfstelling:

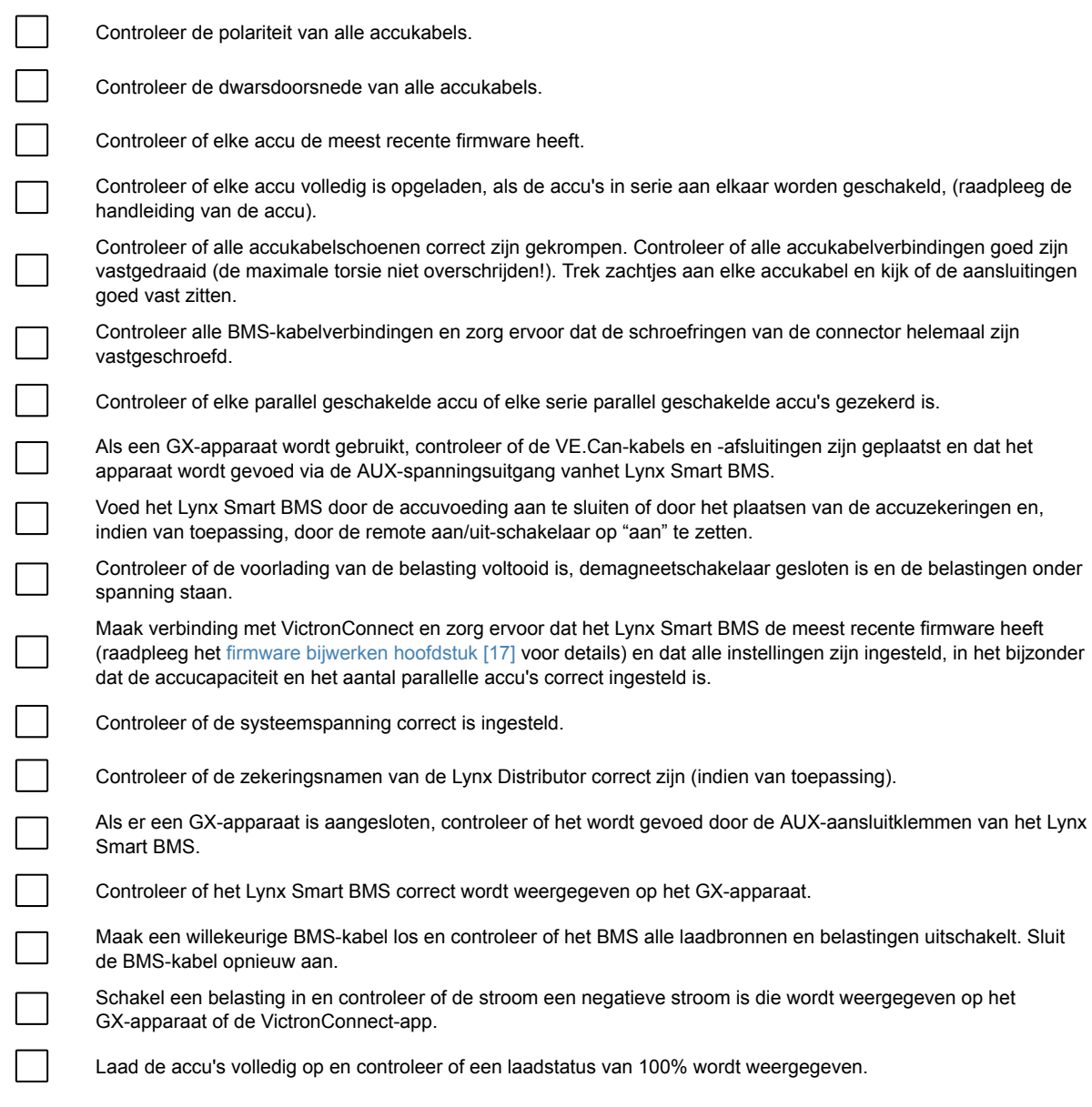

### **7.2. Opstarten**

Het Lynx Smart BMS wordt opgestart als een accu is aangesloten op de accu-aansluitklemmen en de remote aan/uit-schakelaar is ingeschakeld (of de draadlus in de remote aan/uit-stand wordt geplaatst).

De opstartvolgorde bestaat uit deze stappen:

- **Systeemcontrole**: Een zelftest die de interne en externe spanningen en magneetschakelaar controleert.
- **Voorladen belastingen**: Het voorlaadcircuit zorgt voor een voorlading van capacitieve belastingen, zoals omvormers of omvormer/acculaders, voordat de magneetschakelaar sluit om een zeer hoge inschakelstroom te voorkomen.
- **De magneetschakelaar sluit zich**: Het Lynx Smart BMS is operationeel en de spanning naar de Lynx Distributor(s) is ingeschakeld.

**Operationeel**

Eenmaal ingeschakeld, is de magneetschakelaar gesloten. Het groene LED-statuslampje samen met het blauwe Bluetooth LED-lampje op het Lynx Smart BMS en het groene vemogen-LED-lampje op de Lynx Distributor(s) branden.

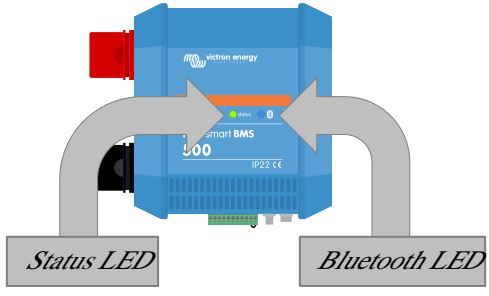

*Lynx Smart BMS LED-lampjes*

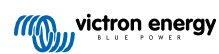

### <span id="page-25-0"></span>**7.3. BMS bedrijfsmodi**

Het BMS in het Lynx Smart BMS communiceert met de accu's en beveiligt deze tegen een lage of hoge celspanning en tegen lage of hoge temperaturen. Dergelijke gebeurtenissen worden door de accu aan het Lynx Smart BMS gemeld om de nodige actie te ondernemen door belastingen en/of omvormers/acculaders en acculaders uit te schakelen en ofwehet Lynx Smart BMS weer uit of aan te zetten, ofwel volledig automatisch of handmatig.

Het Lynx Smart BMS heeft 3 bedrijfsmodi:

#### **AAN**

Dit is de normale bedrijfsmodus. Alle interfaces zijn operationeel en de magneetschakelaar is gesloten. Als het Lynx Smart BMS is uitgeschakeld vanwege een lage celspanning of lage laadtoestand, zal de UIT-modus verlaten worden en terugkeren naar de AAN-modus als

- het een laadspanning detecteert die >11,7 V (>23,4 V voor een 24 V systeem of >46,8 V voor een 48 V system) dan de accuspanning aan de systeemzijde, of
- als alle celspanningen hoger zijn dan 3,2 V bij een sluiting door lage celspanning, of
- als alle celspanningen hoger zijn dan 3,37 V bij een lage laadtoestand-sluiting of
- als het weer wordt ingeschakeld via de remote aan/uit-schakelaar, of
- als het weer wordt ingeschakeld via de VictronConnect-app.

De modus is ook AAN zonder laadspanning gedurende een periode van 5 minuten als er een alarm voor lage celspanning is afgegeven.

#### **UIT**

Laagste vermogen-modus. Alle interfaces zijn uitgeschakeld en de magneetschakelaar is geopend. Deze modus wordt gebruikt om te voorkomen dat de accu's beschadigd raken door ze te ver te ontladen.

UIT is de modus waarin het Lynx Smart BMS zal gaan bij gebruik van de remote aan/uit-schakelaar of de soft-schakelaar in de VictronConnect-app.

Het Lynx Smart BMS schakelt ook over naar de UIT-modus met een vertraging van 5 minuten als:

- één of meerdere cellen onder de 2,8 V komen (instelbaar in accu) en er gedurende die tijd geen laadspanning wordt gedetecteerd.
- als de ingestelde [ontladingslimiet \[17\]](#page-19-0) bereikt is en vervolgens geen voldoende laadspanning gedetecteerd werd op de systeemkant van het BMS.

#### **Stand-by**

Het Lynx Smart BMS kan in de stand-bymodus worden gezet met behulp van de soft-schakelaar in de VictronConnect-app of via het GX-apparaat en wordt gebruikt als de boot is aangemeerd of de camper is geparkeerd zodat onbedoeld ontladen en opladen van bronnen aan de systeemzijde voorkomen wordt. Alle systemen worden uitgeschakeld, behalve de apparatuur aangedreven door de AUX-voedingspoort. We raden aan om die te gebruiken om het GX-apparaat van stroom te voorzien. Deze modus is niet bedoeld om te worden gebruiktals de boot of camper voor een langere periode wordt gestald. Als daarom een lage celspanning of lage laadtoestand wordt gedetecteerd (zoals bepaald door de ontladingslimietinstelling in het BMS), schakelt het Lynx Smart BMS automatisch over naar de UIT-modus om verdere ontlading van de accu te voorkomen.

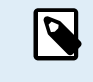

Het basisvereiste voor de soft-schakelaar om te kunnen functioneren in VictronConnect of in het GX-apparaat is dat het contact tussen pin 10 en 11 van de multiconnector is overbrugd met een draadlus of een remote aan/uit-schakelaar.

Zie de onderstaande tabellen voor een overzicht van de 3 bedrijfsmodi, hoe ze handmatig omgeschakeld kunnen worden en wat de status van de interfaces zijn:

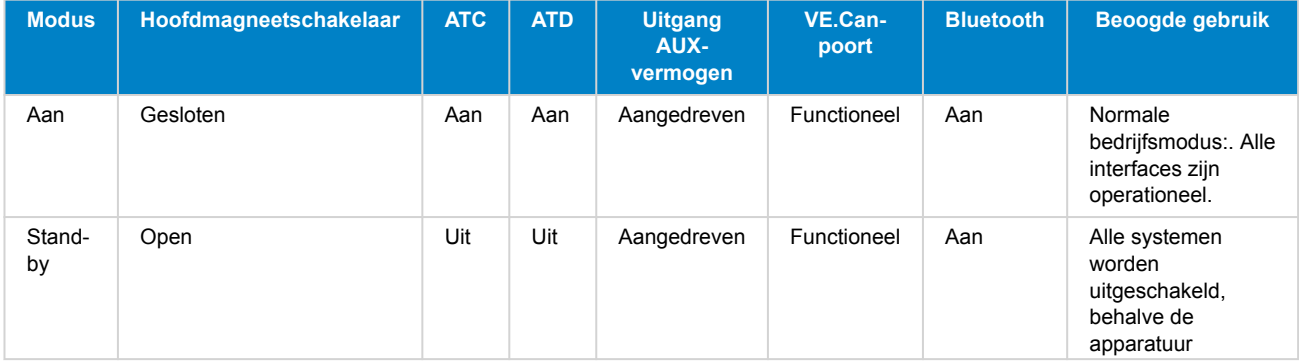

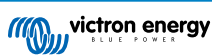

<span id="page-26-0"></span>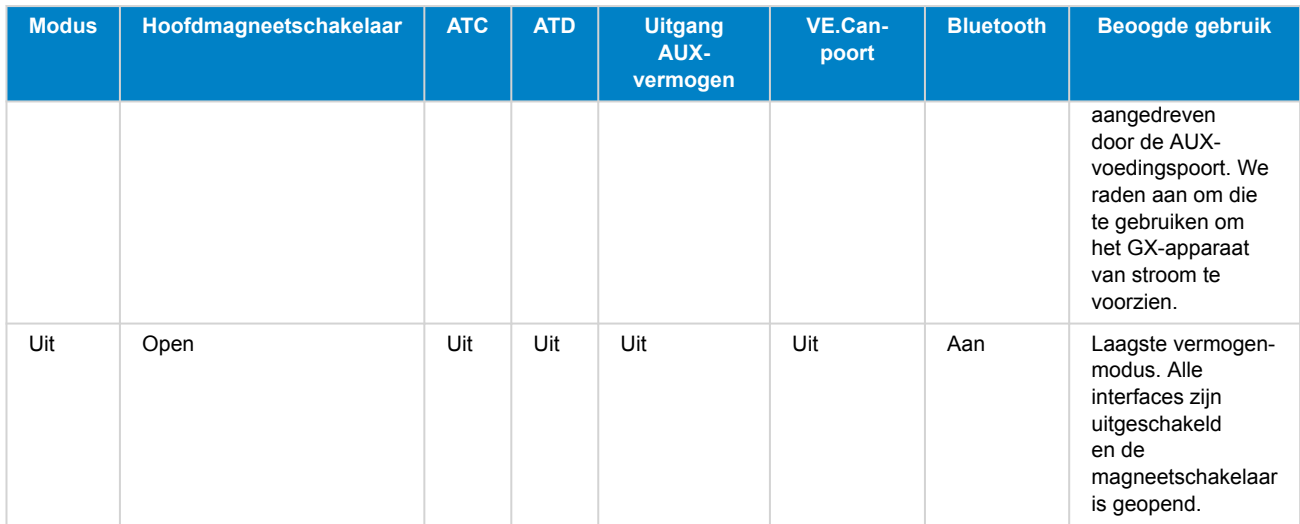

*Lynx Smart BMS-apparaatmodi en status van de interfaces*

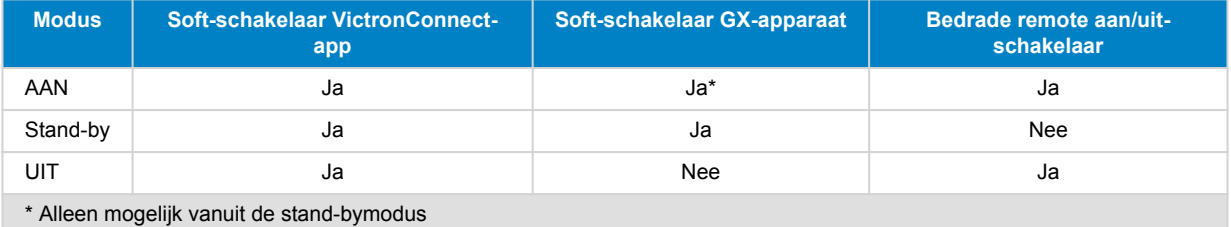

*Handmatig van apparaatmodus wisselen*

### **7.4. Lynx Smart BMS-trigger**

Dit gedeelte beschrijft het gedrag van het Lynx Smart BMS als de drempel voor een vooralarm is bereikt of als een lage of hoge celspanning of een lage temperatuur geactiveerd wordt.

De drempellimieten voor een vooralarm, een lage celspanning en een lage temperatuur worden in de accu ingesteld.

#### **Vooralarm**

Als een celspanning daalt en de drempel voor het vooralarm bereikt wordt, wordt het programmeerbare relais geactiveerd, indien ingesteld in de alarmrelaismodus. Dit geeft een geavanceerde waarschuwing van een dreigende lage celspanning, en voordat de belastingen worden uitgeschakeld. Een vooralarm wordt aangegeven door middel van het rode LED-lampje dat elke 4 seconden 3 keer knippert. Het Lynx Smart BMS zorgt voor een minimale vertraging van 30 seconden tussen het activeren van het vooralarm en het uitschakelen van de belastingen.

#### **Uitschakeling bij lage celspanning**

Als de celspanning te laag wordt en de lage celspanningsdrempel wordt bereikt, wordt het ATD-contact geopend en alle belastingen uitgeschakeld. Als het Lynx Smart BMS verbonden is met een GX-apparaat, worden de DVCC-compatibele omvormers die op hetzelfde GX-apparaat zijn aangesloten, ook uitgeschakeld. Na 5 minuten zonder voldoende laadspanning op de systeemkant van het BMS wordt het uitgeschakeld.

#### **Uitschakeling bij lage temperatuur of hoge celspanning**

Als een celspanning te hoog wordt en de drempel voor hoge celspanning wordt bereikt (3.75 V hard gecodeerd in de accu), of als de drempel voor een lage temperatuur wordt bereikt (instelbaar in de accu), wordt het ATC-contact open en alle acculaders uitgeschakeld. Als het Lynx Smart BMS verbonden is met een GX-apparaat, worden de DVCC-compatibele acculaders die op hetzelfde GX-apparaat zijn aangesloten, ook uitgeschakeld.

### **7.5. Werking van de accumonitor**

Het Lynx Smart BMS heeft een ingebouwde accumonitor Het meet de accuspanning en -stroom Op basis van deze metingen berekent het de laadtoestand, de resterende tijd en houdt het historische gegevens bij, zoals de diepste ontlading, de gemiddelde ontlading en het aantal cycli.

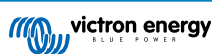

### <span id="page-27-0"></span>**7.6. Onderhoud van de accu**

Als het Lynx Smart BMS eenmaal in gebruik is, is het belangrijk om goed voor de accu's te zorgen.

Dit zijn de standaard richtlijnen:

- Voorkom te allen tijde dat de accu's volledig ontladen worden en stel een ontladingslimiet in om dit te voorkomen.
- Maak uzelf vertrouwd met de vooralarmfunctie en handel als het vooralarm actief is zodat voorkomen wordt dat het DCsysteem wordt uitgeschakeld.
- Laad de accu's zo snel mogelijk op als het vooralarm actief is of als het BMS de belastingen heeft gedeactiveerd.
- Minimaliseer zo veel mogelijk de duur dat de accu's diep ontladen zijn.
- **De accu's moeten elke maand minstens 2 uur in de absorptiemodus doorbrengen om voldoende tijd voor de balanceringsmodus te garanderen.**
- Als het systeem enige tijd onbeheerd wordt gelaten, zorg er dan voor dat de accu's gedurende die tijd opgeladen blijven of dat de accu's (bijna) vol zijn. Ontkoppel vervolgens het DC-systeem van de accu. Doe dit door de positieve accupool los te koppelen.

### **7.7. VictronConnect-Remote (VC-R)-ondersteuning\***

Met de VictronConnect Remote-functionaliteit kan het Lynx Smart BMS op afstand worden bestuurd via een GX-product en het VRM-portal.

Deze krachtige functie maakt volledige productinstellingen (behalve Bluetooth) en bewaking van vrijwel overal ter wereld mogelijk met behulp van de VictronConnect-app. De gebruikersinterface-ervaring is net alsof het Lynx Smart BMS lokaal verbonden is via Bluetooth.

- 1. Open de VictronConnect-app en tik op de VRM-knop.
- 2. Klik op de installatie met het Lynx Smart BMS.
- 3. Klik op de Apparaten-knop. Een lijst met alle beschikbare VE.Direct en VE.Can-apparaten wordt weergegeven.
- 4. Tik op het Lynx Smart BMS. Het statusscherm van het Lynx Smart BMS wordt nu weergegeven alsof het lokaal verbonden is via Bluetooth.

\**Vereist VictronConnect v5.70 of later en Venus OS v2.90 of later*

### **7.8. VictronConnect Direct Uitlezen\***

In één oogopslag de accuspanning, -stroom, -laadtoestand en resterende looptijd zien Zie binnen enkele seconden wat u wilt weten in de apparatenlijst van de VictronConnect-app

Het voordeel is dat de gegevens veel sneller beschikbaar zijn, samen met de gegevens van andere smart Bluetooth-apparaten, en het bereik is groter dan dat van een normale Bluetooth-verbinding.

Inschakelen van Direct Uitlezen

- 1. Open de VictronConnect-app en tik op de vermelding van het Lynx Smart BMS.
- 2. Tik rechtsboven op het tandwieltje.
- 3. Tik rechtsboven op de drie stippen. Het scherm met productinformatie wordt geopend.
- 4. Activeer Direct Uitlezen door op de schuifregelaar te tikken. let op dat Bluetooth niet uitgeschakeld wordt
- 5. Ga terug naar de lijst met lokale apparaten. Direct Uitlezen is nu zichtbaar voor het Lynx Smart BMS.

\* *Vereist VictronConnect v 5.70 of later*

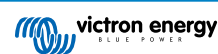

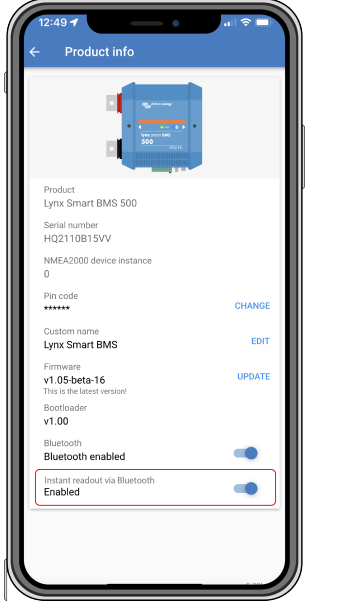

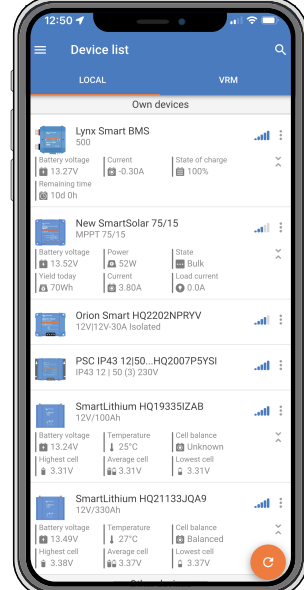

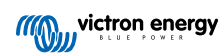

# <span id="page-29-0"></span>**8. Parallel geschakelde Lynx BMSen**

### **8.1. Inleiding**

Een parallel geschakelde redundante accubank kan gemaakt worden door meerdere Lynx Smart BMS en Lynx Smart BMS NG eenheden te combineren met hun bijbehorende accubanken. Deze innovatieve functie verbetert lithiumaccusystemen aanzienlijk door de maximale energieopslagcapaciteit te vermenigvuldigen en hogere stromen te ondersteunen. Belangrijker nog, het introduceert redundantie, dat ervoor zorgt dat het systeem operationeel blijft, zelfs als één accubank het laat afweten. Deze redundantie is cruciaal voor het behouden van een voortdurende stroomtoevoer en werking.

#### **Belangrijkste functies**

- **Verhoogde capaciteit en redundantie:** Door accubanken parallel te schakelen, kan het systeem hogere stromen verwerken en operationeel blijven, zelfs als één accubank het laat afweten.
- **Uitgebreide compatibiliteit:** In deze instellingen kunnen Lynx Smart BMS eenheden gemengd worden met Lynx BMS NG eenheden, waardoor systemen mogelijk zijn die accu's combineren met Lithium Smart en Lithium NG accu's. Echter alleen Lynx Smart BMS eenheden met dezelfde stroomsterkte kunnen parallel geschakeld gebruikt worden (b.v. 500 A + 500 A of 1000 A + 1000 A, maar niet 500 A + 1000 A).
- **Automatische foutbehandeling:** Als een accubank een fout ervaart, dan ontkoppelt het terwijl de resterende accubanken blijven werken. Dit zorgt voor een continue stroomtoevoer en vermindert het risico op uitschakeling van het systeem.
- **Verbeterde bewaking:** Het systeem biedt een gedetailleerd overzicht van alle verbonden en ontkoppelde accubanken in de GX-apparaatlijst, zorgend voor allesomvattende bewaking en diagnose.
- **Naadloos opnieuw verbinden:** Als een losgekoppelde BMS klaar is om te verbinden, maakt het veilig nieuwe verbinding met de accubank zonder beduidende stroomschommelingen te veroorzaken.
- **Automatische integratie van nieuwe accubanken:** Geen instellingen vereist.

#### **Hoe werkt het?**

- Als het GX-apparaat meerdere accubanken ziet met dezelfde VE.Can instance behandelt de GX ze als BMS-en, allemaal verbonden met dezelfde DC-bus.
- Als er twee of meer BMS-en verbonden zijn, dan vormen ze een "virtueel" accusysteem dat als een extra enkelvoudig apparaat verschijnt in de GX-apparaatlijst. Het virtuele accusysteem werkt als een standaard accubank met al de functies, net zoals een fysieke accubank. DVCC zal automatisch die accubank selecteren.
- Bij het verbinding maken van een BMS met een al draaiend systeem hangt het aanvaardbare spanningsverschil, vóór het sluiten van de magneetschakelaar, af van de capaciteit van de accubanken die al verbonden zijn; hoe hoger de capaciteit, hoe kleiner het toelaatbare spanningsverschil. Alleen als het verschil tussen aanvaardbare limieten ligt, wordt de nieuwe accubank verbonden.
- ATC & Dynamo\* ATC contactstatussen worden gesynchroniseerd. De synchronisatie van het ATC-signaal stopt als één van de BMS-en zijn hoofdmageneetschakelaar opent, waardoor de rest van het systeem kan blijven werken en opladen. Als de losgekoppelde set zich weer bij de aangesloten set voegt, wordt de synchronisatie van ATC weer hersteld.

\*Voor nieuw systeemontwerp: de dynamo kan nu rechtstreeks op het ATC-contact worden aangesloten, aangezien de hoofdschakelaar in het Lynx BMS altijd een vertraging van 2 seconden aanhoudt na starten van het ATC-contact, zodat dynamo's uitgeschakeld kunnen worden voordat de hoofdschakelaar wordt geopend.

• Als een lage celspanning optreedt in één van de accubanken, opent het bijbehorende BMS de schakelaar zodat de rest van het systeem kan blijven werken.

### **8.2. Vereisten en beperkingen**

Deze rubriek lijst de vereisten en beperkingen op van het draaien van een accusysteem met meerdere Lynx Smart BMS-en.

#### **Vereisten:**

- Elke Lynx Smart BMS in het systeem vereist minstens firmware v1.11.
- Een GX-apparaat met firmware 3.40 of later.

### **Beperkingen:**

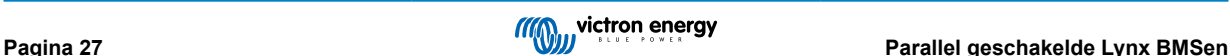

- <span id="page-30-0"></span>• Alleen Lynx Smart BMS eenheden met dezelfde stroomsterkte kunnen parallel geschakeld gebruikt worden (bv. 500 A + 500 A of 1000 A + 1000 A, maar niet 500 A + 1000 A). Lynx Smart BMS eenheden kunnen gemengd worden met Lynx BMS NG eenheden.
- Gebruik, voor systemen met meerdere Lynx Smart BMS eenheden, verbonden met hetzelfde VE.Can netwerk maar niet deel uitmakend van een parallel geschakelde redundant accubank, het GX-apparaat en ga naar instellingen → Diensten → [correcponderende VE.Can port] om elke eenheid een uniek VE.Can instance toe te wijzen. Het GX-apparaat behandelt BMSen met dezelfde VE.Can instance als deel van de nieuw gemaakte virtuele accubank.
- De algemene stroomlimiet is steeds de som van limieten van de actieve BMS-en. Als een BMS loskoppelt door een fout vermindert de totale stroomverwerkingscapaciteit in overeenstemming ermee.

### **8.3. Elektrische verbindingen**

De BMS en Distributor aansluitingen op de Lynx Smart BMS zijn accubank lokaal en kunnen zoals gewoonlijk worden aangesloten.

Er zijn echter enkele bijzonderheden om in overweging te nemen tijdens de installatie. Het zijn de volgende:

- 1. Om te zorgen voor ononderbroken voeding voor het GX-apparaat moeten de AUX-poorten van alle BMS-en parallel geschakeld worden. Deze instelling zorgt ervoor dat het GX-apparaat gevoed blijft worden als één BMS naar uit-modus overschakelt of uitgeschakeld wordt voor onderhoud. Voor elke AUX-uitgang is een blokkeerdiode nodig. Zie de volgende schema's voor meer informatie.
- 2. We raden aan om een vergrendelbare drukknop (bij voorkeur met LED) aan te sluiten op de respectieve externe aan/ uit-aansluitingen van de BMS-en in plaats van de in de fabriek geïnstalleerde draadlus. Dit laat makkelijke activering/ deactivering van elke accubank individueel toe. Raadpleeg voor details de volgende schema's.
- 3. We bevelen ook het installeren van een hoorbaar alarm, zoals een externe zoemer, aan, verbonden met Relais 1 van het GX-apparaat. Als Relais 1 ingesteld is als een alarmrelais luidt de zoemer bij een alarmsituatie. Dit alarm kan rechtstreeks bevestigd worden op het GX-apparaat, wat het alarmgeluid zal stopzetten. Als tweede mogelijkheid kan het alarmrelais aangesloten worden om te integreren met een alarmsysteem van een boot.
- 4. Als de ATC-contacten vereist zijn, verbind dan alle ATC-contacten, parallel geschakeld. De BMS-en volgen elkaars ATCstatus. Als er één BMS ATC uitschakelt, dan doen de anderen hetzelfde.
- 5. Als het ATD-contact vereist is, sluit dan alle ATD-contacten, parallel geschakeld aan, zodat belastingen operationeel blijven als er minstens één BMS operationeel is.
- 6. Als een ATC-dynamo is ingebouwd, sluit dan alle relaiscontacten parallel aan. Bij nieuwe systemen kan de dynamo rechtstreeks worden aangesloten op de ATC-lijn, samen met andere laadbronnen.

Het volgende schema toont twee parallel geschakelde Lynx BMS NG-eenheden die elk hun eigen accubank beheren. Het volgende schema geeft een gedetailleerde weergave van de bedradingsconfiguratie, inclusief de vergrendelende drukknoppen met geïntegreerde LED's, de plaatsing van blokkeerdiodes voor het geval de AUX-uitgang parallel moet worden aangesloten en de aansluiting van een geluidsalarm op relais 1 op het GX-apparaat. Houd er rekening mee dat de meeste knoppen met geïntegreerde LED's ontworpen zijn voor een LED-stuurspanning van 12 V of 24 V. Als u deze knoppen gebruikt in een systeem met een accubank van 48 V, is een extra voorschakelweerstand vereist, zoals aangegeven in de legenda van het schema onder 'B'.

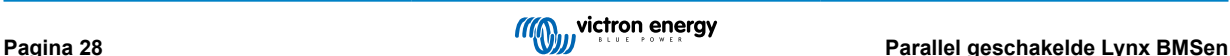

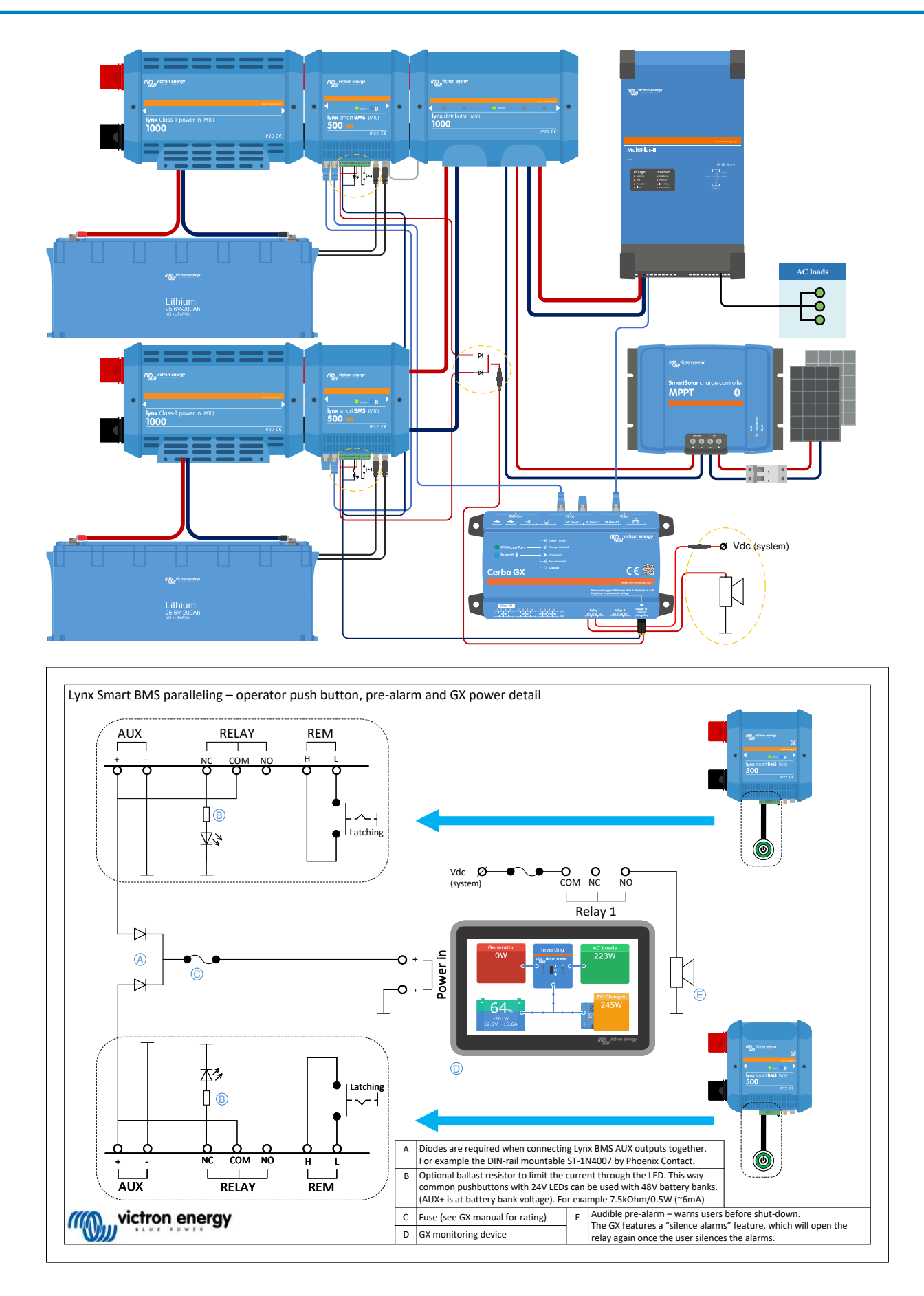

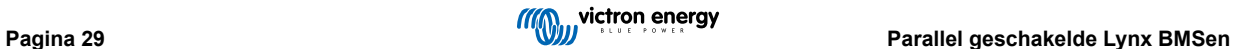

### <span id="page-32-0"></span>**8.4. Bewaking en bediening**

VRM-dashboard.

geavanceerd menu.

De individuele BMS-en worden bewaakt en bediend zoals een enkelvoudige BMS via het GX-apparaat of VictronConnect, terwijl de virtuele BMS alleen bewaakt kan worden vanuit het GX-apparaat. Als het GX-apparaat een internetverbinding heeft, worden de parameters van de individuele BMS-en en de virtuele BMS ook verzonden naar het VRM-portaal en kunnen daar bewaakt worden.

De virtuele BMS wordt automatisch bediend, terwijl de individuele BMSen handmatig bediend kunnen worden (AAN, Stand-by, UIT).

Het is ook mogelijk een individuele naam toe te wijzen via het apparaatmenu.

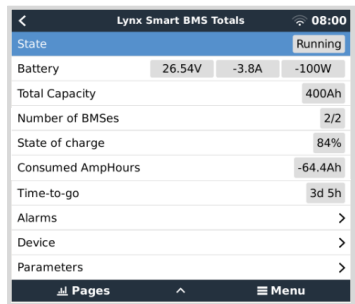

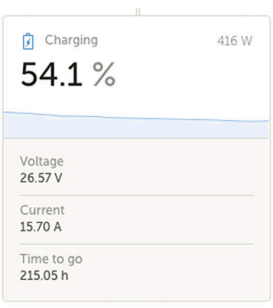

Als een BMS opgestart wordt, dan controleert het BMS het spanningsverschil tussen de online accu en de nieuwe toegevoegde accu. Het blijft in 'In afwachting' status tot het spanningsverschil klein genoeg is om de magneetschakelaar veilig te sluiten. Deze status wordt weergegeven in de apparaatlijst voor het respectievelijke BMS.

De accumonitor op VRM toont steeds de gecombineerde waarden op het

Alle BMS-parameters zijn beschikbaar via widgets in het VRM

Als een BMS in deze status staat, verschijnt ook een "systeemspannings" veld op de apparaatpagina, dat de spanning van het parallel geschakelde BMS toont.

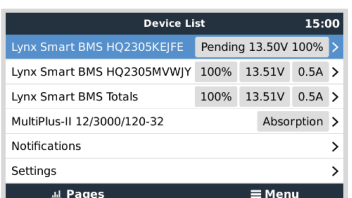

De tabel toont de parameters van de afzonderlijke BMS-en en beschrijft de methode voor het berekenen en weergeven van de gecombineerde waarden voor het virtuele BMS.

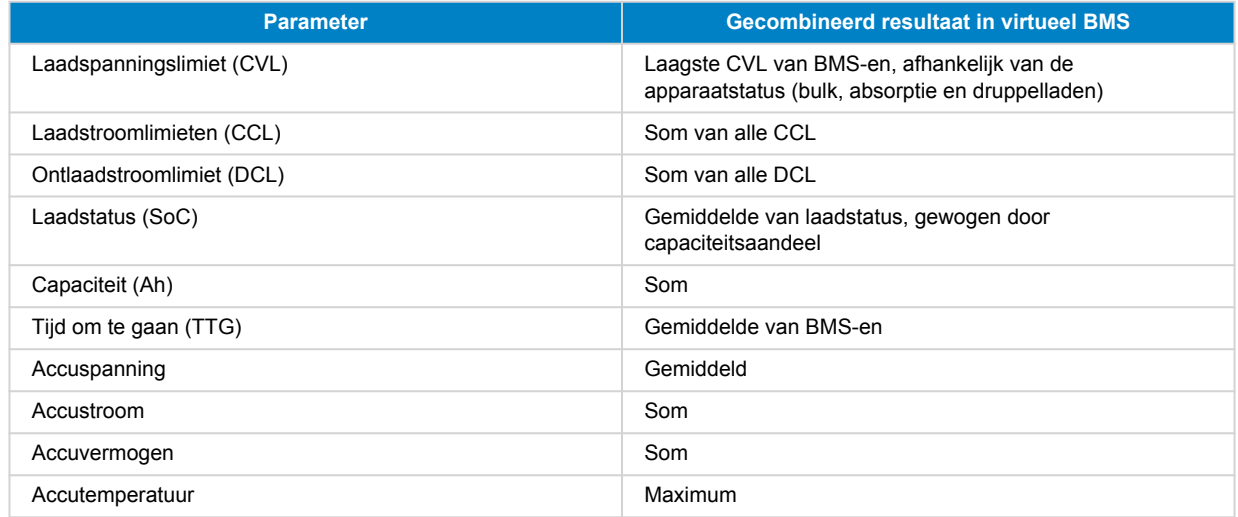

### **8.5. Veelgestelde vragen (FAQ)**

Dit hoofdstuk beantwoordt veelvoorkomende vragen en problemen zodat de parallelle BMS-functie beter begrepen en gebruik kan worden en gebruiken. Als er een probleemoplossing voor een probleem gezocht wordt, verduidelijking over functies nodig is

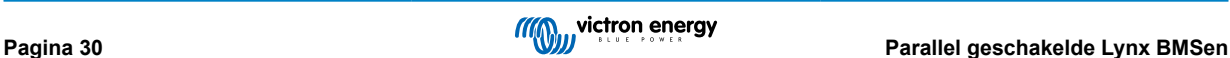

of op zoek naar tips om de ervaring te optimaliseren, kunnen hier wat nuttige antwoorden gevonden worden. Als de vraag niet beantwoord wordt, raadpleeg dan de gedetailleerde rubrieken van deze handleiding.

V: Wat gebeurt er als er twee banken zijn, de eerste volledig geladen en de tweede leeg, en beide BMS-en tegelijkertijd inschakelen?

A: Beide BMS-en starten met voorladen. De lege voltooit het voorladen eerst en maakt dan verbinding. De tweede BMS gaat naar in afwachting modus en wacht tot het spanningsverschil binnen de limieten valt; met andere woorden, het wacht tot de eerste bank geladen wordt tot een gelijkaardige spanning.

V: Wat gebeurt er als er één bank volledig geladen en online is en dan de tweede bank die leeg is, wordt ingeschakeld?

A: De tweede bank gaat naar in afwachting modus en wacht tot het spanningsverschil binnen de limieten valt; d.w.z. voor de online bank(en) om te ontladen tot een spanning die laag genoeg is.

V: Wat gebeurt er in omgekeerde richting, met een lege bank online en een volle bank toegevoegd?

A: De volle bank gaat naar in afwachting modus tot de spanningslimiet binnen de limiet valt, i.e. tot de lege bank geladen is.

V: Wat gebeurt er als er een communicatieverlies tussen BMS-en is?

A: Het hangt ervan af waar de verbinding verbroken is in de keten van BMS-en. Stel een systeem voor met twee accu's, zoals weergegeven in de onderstaande afbeelding:

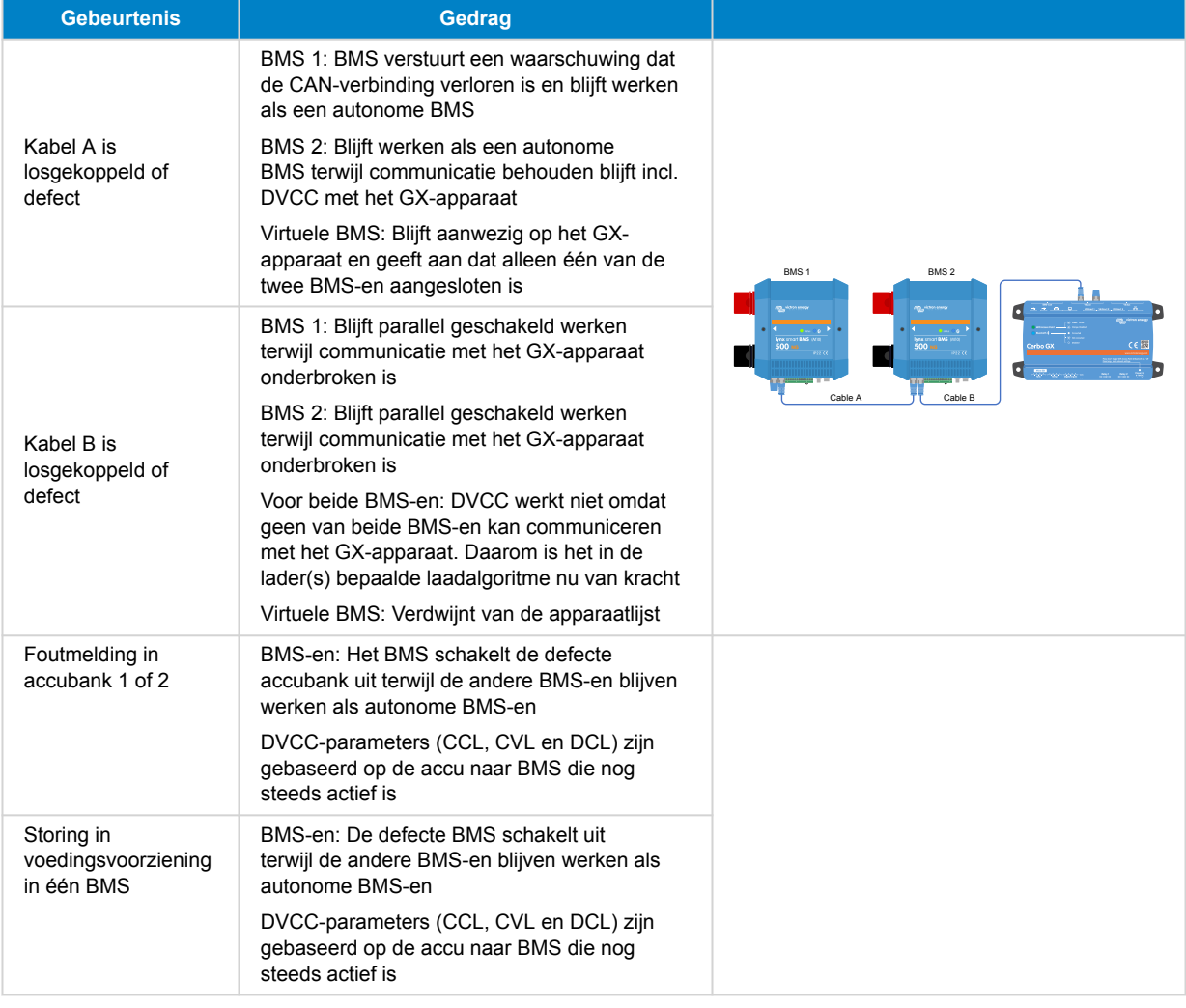

V: Wat gebeurt er als er een foutmelding is in één van de accubanken?

A: Raadpleeg bovenstaande tabel.

V: Wat gebeurt er als er een voeding uit valt in één van de BMS-en?

A: Raadpleeg bovenstaande tabel.

V: Hoe gaat het voorlaadcircuit om met het spanningsverschil als het wordt aangesloten op een systeem dat al draait?

A: Indien verbonden met een al draaiend systeem hangt het aanvaardbare spanningsverschil, vóór het sluiten van de magneetschakelaar, af van de gedetecteerde capaciteit van de accubanken die al verbonden zijn.

V: Hoe worden de ATC en dynamo ATC-contactstatussen beheerd doorheen meerdere BMS-en?

A: De synchronisatie van het ATC-signaal stopt als één van de BMS-en zijn hoofdmagneetschakelaar opent, waardoor de rest van het systeem kan blijven werken en opladen. Als de losgekoppelde set zich weer bij de aangesloten set voegt, wordt de synchronisatie van ATC weer hersteld.

V: Wat gebeurt er als een celspanning te laag zakt in één van de accubanken?

A: Als de spanning van een cel te laag wordt, opent het betreffende BMS zijn magneetschakelaarvertraging om verdere ontlading te voorkomen terwijl de andere BMS-en online blijven.

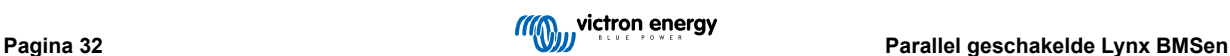

## <span id="page-35-0"></span>**9. Probleemoplossing en ondersteuning**

Raadpleeg dit hoofdstuk in geval van onverwacht gedrag of als een product fout vermoed wordt.

Het juiste proces voor probleemoplossing en ondersteuning is om eerst de veelvoorkomende problemen te raadplegen zoals beschreven in dit hoofdstuk en [paragraaf 10.1 van de bijlage. LED-indicaties, waarschuwingen, alarm- en foutcodes \[41\]](#page-43-0).

Mocht dit het probleem niet oplossen, neem dan contact op met de leverancier voor technische ondersteuning. Als de leverancier niet bekend is, raadpleeg dan de [webpagina voor Victron Energy Ondersteuning](https://www.victronenergy.nl/support).

### **9.1. Hoe te herstellen van de UIT-modus als er geen laadspanning werd gedetecteerd?**

In dit hoofdstuk wordt uitgelegd hoehet BMS ingeschakeld wordt(waardoor het systeem opnieuw wordt geactiveerd) nadat het BMS was overgeschakeld naar de UIT-modus toen er geen laadspanning werd gedetecteerd gedurende een periode van 5 minuten na een lage celspanning of een lage laadtoestand afsluiting.

#### **Achtergrond:**

Als het BMS binnen 5 minuten na een lage celspanning of lage laadtoestand geen laadspanning detecteert, zal het BMS naar de UIT-modus overschakelen. In de UIT-modus zijn de ATC- en ATD-contacten open en alle interfaces, behalve Bluetooth, uitgeschakeld om energie te besparen. Als de ATC- en ATD-contacten geopend worden, dan worden alle acculaders en belastingen uitgeschakeld. Als in een later stadium de acculaders in het systeem worden gevoed door het elektriciteitsnet of een aggregaat, zullen ze nog steeds uitgeschakeld blijven, omdat het BMS geen ATC-signaal genereert.

#### **Er zijn twee manieren om het BMS uit de UIT-status te halen, zodat het systeem wordt opgestart:**

- Sluit een externe acculader op het systeem aan. Als het BMS een laadspanning detecteert aan de systeemzijde van het BMS, zal het de normale werking hervatten en de magneetschakelaar sluiten.
- Gebruik de remote aan/uit-schakelaar of de soft-schakelaar in de VictronConnect-app, zoals hieronder beschreven in Forceer het BMS uit de UIT-modus .

#### **Forceer het BMS uit de UIT-modus:**

Om het BMS uit de UIT-modus te halen, schakelt dan de BMS remote aan/uit-schakelaar of de soft-schakelaar in de VictronConnect-app gedurende 5 seconden uit en vervolgens weer aan. Of haal de 11-pins multiconnector uit het stopcontact en plaats deze na 5 seconden weer terug.

Het BMS zal de magneetschakelaar activeren en sluiten zodat de accu weer op het systeem wordt aangesloten, ook al is de accuspanning mogelijk te laag. Het BMS zal de ATC- en ATD-contacten sluiten, mits de accu dit toelaat. Bij een lege accu blijft het ATD-contact echter open en sluit alleen het ATC-contact.

Zodra het ATC-contact gesloten is, worden de acculaders in het systeem opnieuw geactiveerd en beginnen ze met het opladen van de accu.

Zodra de accu voldoende is opgeladen, sluit het ATD-contact en worden de belastingen opnieuw geactiveerd.

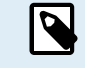

Let op dat, als er binnen 5 minuten geen laadspanning gedetecteerd wordt (controleer het hoofdstuk [BMS](#page-25-0)[bedrijfsmodus \[23\]](#page-25-0) voor laadspanningen) het BMS opnieuw naar UIT-modus gaat. In dat geval moet het BMS herstarten om uit de OFF-modus te dwingen. Zorg ervoor dat voldoende laadbronnen beschikbaar zijn.

let ook op dat de bovenstaande procedure niet vereist isals door DVCC bewaakte acculaders aanwezig zijn in het systeem. Ze laden gedurende enkele minuten of MPPT-acculaders blijven aan ongeacht of het GX-apparaat en/of de ATC-status uit is.

### **9.2. Het Lynx Smart BMS start niet op**

Dit kan worden veroorzaakt door een van de volgende redenen:

#### **Geen voeding van de accu**

Er branden geen LED-lampjes op het Lynx Smart BMS. Controleer de voedingsspanning van de accu in het Lynx Smart BMS. Controleer de kabels en zekeringen aan de accuzijde. Het kan ook zijn dat het Lynx Smart BMS in de UIT-modus staat. Zie paragraaf [Opstarten \[29\] \[21\]](#page-23-0) voor meer informatie.

#### **Omgekeerde accuvoeding**

Controleer de polariteit van de voedingsspanning naar het Lynx Smart BMS. Als de polariteit omgekeerd is, corrigeer dan de polariteitsfout. Het apparaat zou nu moeten opstarten.

#### <span id="page-36-0"></span>**Geen laadstroom gedetecteerd gedurende een periode van 5 minuten na een lage celspanning, lage laadtoestand of lage temperatuur.**

Zorg ervoor dat er een ingeschakelde acculader is aangesloten. Zorg ervoor dat de accutemperatuur hoger is dan de ingestelde drempel (standaard 5 °C, instelbaar in de accu).

#### **Remote aan/uit uitgeschakeld of ontbrekende draadlus**

De remote aan/uit-schakelaar moet op aan staan of er moet een draadlus tussen pin 10 en pin 11 van de multiconnector worden gestoken. Controleer of de multiconnector correct is geplaatst.

#### **Soft-schakelaar uitgeschakeld in de VictronConnect-app**

Schakel het systeem in de AAN-modus met behulp van de soft-schakelaar in de VictronConnect-app.

#### **Systeem in stand-bymodus**

Schakel het systeem in de AAN-modus met behulp van de soft-schakelaar in de VictronConnect-app of een aangesloten GX-apparaat.

#### **Problemen met accuspanning**

Tijdens de eerste installatie zal het Lynx Smart BMS automatisch de accuspanning detecteren en instellen op 12 V, 24 V of 48 V. Elke ingestelde spanning heeft een specifiek accuspanningsbereik (drempel). Als het Lynx Smart BMS een spanning meet die buiten deze drempel ligt, wordt een van deze alarmen gegeven:

- Waarschijnlijk verkeerde systeemspanning rood LED-lampje knippert 7 keer elke 4 seconden.
- Accuspanning niet toegestaan rood accuspanning knippert 14 keer elke 4 seconden.

Controleer de accu-instellingen of controleer de accuspanning om dit probleem op te lossen.

Deze tabel geeft de spanningsdrempels voor elke systeemspanning aan:

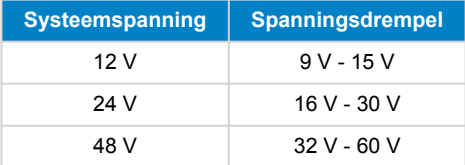

#### **Voorlaadfouten**

Er zijn twee specifieke fouten die kunnen worden gegeven tijdens het voorlaadproces:

- Hoge stroom voorladen rood LED-lampje knippert 6 keer elke 4 seconden. De voorgeladen energie of stroom is overschreden.
- Time-out voorladen rood LED-lampje knippert 5 keer elke 4 seconden. Het heeft te lang geduurd voordat het voorlaadproces is voltooid.

Voorlaadfouten worden meestal veroorzaakt door:

- Een kortsluiting op de belastinguitgang mogelijk veroorzaakt door een defecte belasting of als er een bedradingsprobleem is, zoals een kortsluiting.
- Op de belastinguitgang zijn belastingen aangesloten met een te hoge capaciteit of een te lage weerstand (minder dan 20 Ohm).

Om deze fouten op te lossen, moeten sommige belastingen of acculaders uitgeschakeld of verwijderd worden en eventuele bedradingsproblemen of kortsluitingen uitgesloten worden.

#### **Interne fout**

Neem contact op met de Victron-leverancier als een van de volgende fouten waargenomen wordt:

- Interne voedingsfout rood LED-lampje knippert 12 keer elke 4 seconden.
- Initialisatiefout rood LED-lampje knippert 9 keer elke 4 seconden.
- Magneetschakelaarstoring rood LED-lampje knippert 10 keer elke 4 seconden.
- Hardwarefout kalibratie GX-apparaatalarm verloren Alarm GX-apparaat

### **9.3. Lynx Smart BMS operationele problemen**

**Hoge ontlaadstroom**

<span id="page-37-0"></span>Een alarm voor hoge stroom wordt gegeven als de stroom meer dan 600 A (1200 A) is gedurende een periode van meer dan 5 minuten. Rood LED-lampje knippert 8 keer elke 4 seconden. Verminder de belastingen die zijn aangesloten op het Lynx Smart BMS zodat de stroom door het Lynx Smart BMS minder dan 500 A (1000 A) is.

#### **Hoge laadstroom**

Een alarm voor hoge stroom wordt gegeven als de stroom meer dan 600 A (1200 A) is gedurende een periode van meer dan 5 minuten. Rood LED-lampje knippert 8 keer elke 4 seconden. Schakel de acculaders uit zodat de stroom door het Lynx Smart BMS minder dan 500 A (1000 A) is.

#### **Problemen met de magneetschakelaar (relais)**

Het Lynx Smart BMS is uitgerust met 3 beschermingen om de magneetschakelaar te beschermen.

- Bescherming te hoge stroom: er wordt een alarm gegeven als de stroom gedurende een periode van 5 minuten meer dan 600 A (1200 A) is.
- Bewaking magneetschakelaarspanning: er wordt een alarm gegeven als de spanning over demagneetschakelaar hoger is dan 0,5 V. Een hogere spanning duidt op een hoge weerstand en een hoge vermogensdissipatie, wat wijst op een defecte magneetschakelaar.
- Elektrische/mechanische beveiliging: er zijn 2 thermische schakelaars op de verdeelrailgemonteerd. Demagneetschakelaar gaat open en er wordt een alarm gegeven als de temperatuur van de verdeelrails hoger is dan 130 °C.

#### **Hoge BMS-temperatuur**

Controleer de omgevingstemperatuur en controleer of de twee ingebouwde ventilatoren functioneren. Verlaag de omgevingstemperatuur.

#### **Ongeldige instellingen**

Instellingengegevens zijn beschadigd. Reset naar fabrieksinstellingen.

### **9.4. BMS-problemen**

### **9.4.1. Het BMS schakelt de acculader regelmatig uit**

Een gebalanceerde accu schakelt de acculader niet uit, zelfs niet als de accu's volledig zijn opgeladen. Maar als het BMS de acculader vaak uitschakelt, is dit een indicatie ongebalanceerde cellen.

In het geval van een matige of grote onbalans tussen de cellen, is het niet verrassend dat het BMS de acculader regelmatig uitschakelt. Dit is het mechanisme achter dit gedrag:

Zodra een cel 3,75 V bereikt, schakelt het BMS de acculader uit vanwege een hoge celspanning. Terwijl de acculader is uitgeschakeld, zal het balanceringsproces van de cel blijven doorgaan, waarbij energie van de hoogste cel naar aangrenzende cellen wordt verplaatst. De hoogste celspanning daalt en zodra deze onder de 3,6 V komt, wordt de acculader weer geactiveerd. Deze cyclus duurt meestal tussen de één en drie minuten. De spanning van de hoogste cel zal snel weer stijgen (dit kan in een kwestie van seconden zijn), waarna de acculader weer wordt uitgeschakeld, enzovoort. Dit duidt niet op een probleem met de accu of de cellen en zal plaatsvinden totdat alle cellen volledig zijn opgeladen en gebalanceerd. Dit proces kan enkele uren duren, afhankelijk van de mate van onbalans. Bij een ernstige mate van onbalans kan dit proces tot 12 uur duren. Het balanceren gaat tijdens dit proces door en het balanceren vindt zelfs plaats als de acculader is uitgeschakeld. Het voortdurend in- en uitschakelen van de acculader kan vreemd lijken, maar u kunt er zeker van zijn dat er geen probleem is. De cellen worden slechts door het BMS beschermt tegen te hoge spanning.

### **9.4.2. Het BMS schakelt de belastingen voortijdig uit**

Dit kan komen door ongebalanceerde cellen.

Als een celspanning onder de instelling "Toegestane celspanning" in de accu daalt (standaard 2,8 V), zal het BMS de belastingen uitschakelen.

Controleer met behulp van de VictronConnect-app de celspanning van alle accu's die zijn aangesloten op het BMS. Controleer ook of alle accu's dezelfde instellingen voor "Toegestane celspanning" hebben.

Zodra de belastingen zijn uitgeschakeld vanwege een lage celspanning, moet de celspanning van alle cellen 3,2 V of hoger zijn voordat het BMS de belastingen weer inschakelt.

### **9.4.3. De vooralarminstelling ontbreekt in VictronConnect**

Een vooralarm is alleen beschikbaar als de accu dit ondersteunt. De huidige modellen ondersteunen dit, maar de oudere accu's beschikken niet over de hardware die nodig is voor de vooralarmfunctie.

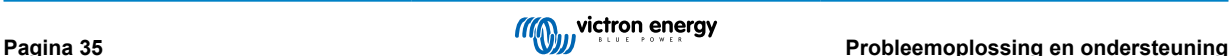

### <span id="page-38-0"></span>**9.4.4. Het BMS geeft alarm weer terwijl alle celspanningen binnen hun bereik liggen**

Een mogelijke oorzaak is een losse of beschadigde BMS-kabel of aansluiting. Controleer alle BMS-kabels en aansluitingen.

Houd er ook rekening mee dat zodra er een alarm voor te lage spanning van een cel is geweest, de celspanning van alle cellen moet worden verhoogd tot 3,2 V voordat de accu het te lage spanningsalarm wist.

Een manier om uit te sluiten of een fout afkomstig is van een defecte BMS of een defecte accu is door het BMS te controleren met behulp van een van de volgende BMS-testprocedures:

#### **Enkele accu en BMS-check:**

- Koppel beide BMS-kabels los van het BMS.
- Sluit een enkele BMS-verlengkabel aan op beide BMS-kabelaansluitingen. De BMS-kabel moet in een lus worden aangesloten, zoals in het onderstaande diagram. De lus laat het BMS denken dat er een accu is aangesloten zonder alarmen.
- Als het alarm nog steeds actief is nadat de lus is geplaatst, is het BMS defect.
- Als het BMS het alarm heeft gewist nadat de lus is geplaatst, is de accu defect en niet het BMS.

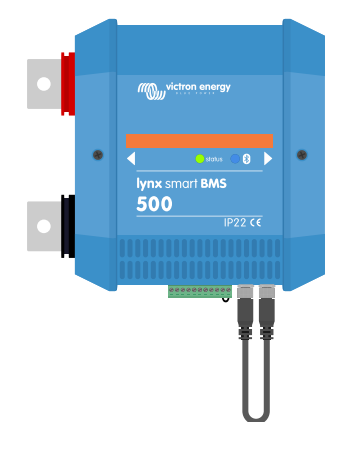

*Test het Lynx Smart BMS door een enkele BMS-verlengkabel aan te sluiten op beide BMS-kabelaansluitingen.*

#### **Meerdere accu's en BMS check:**

- Omzeil een van de accu's door beide BMS-kabels los te koppelen.
- Verbind de BMS-kabels van de aangrenzende accu's met elkaar (of accu en BMS), waarbij de accu effectief wordt omzeild.
- Controleer of het BMS het alarm heeft gewist.
- Als het alarm niet gewist is, herhaal dit voor de volgende accu.
- Het BMS is defect als het alarm nog steeds actief is nadat alle accu's zijn omzeild.
- Als het BMS het alarm heeft gewist toen een bepaalde accu werd omzeild, dan is die specifieke accu defect.

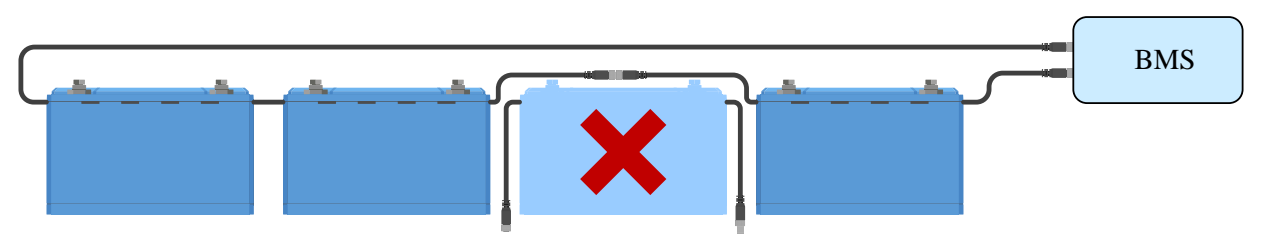

*Een BMS-fout elimineren door een verdachte accu te omzeilen*

### **9.4.5. Testen of het BMS functioneel is**

Om te controleren of het BMS functioneel is moet een van de BMS-kabels van de accu losgekoppeld worden. Controleer of het BMS naar de alarmmodus overschakelt.

<span id="page-39-0"></span>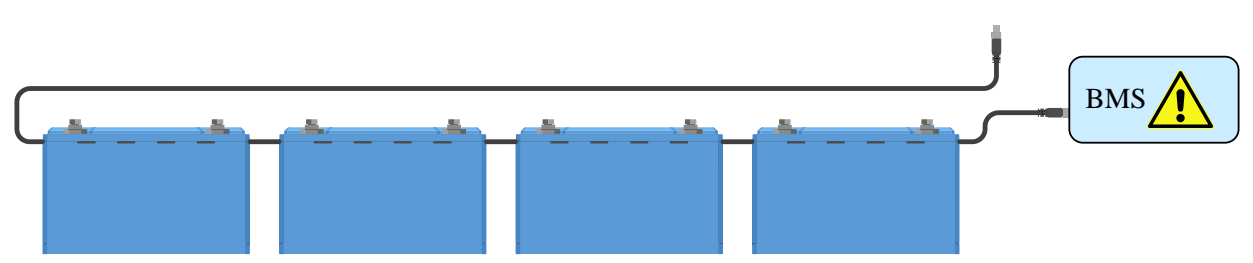

*Controleer de BMS-functionaliteit door bewust een BMS-kabel los te maken.*

### **9.4.6. Systeem in de UIT-modus**

Dit wordt aangegeven doordat het status-LED-lampje niet brandt en het Bluetooth-lampje elke 3 seconden knippert.

Het Lynx Smart BMS schakelt over naar de UIT-modus zodra er een lage celspanning is waargenomen en er gedurende een periode van 5 minuten geen laadspanning gedetecteerd wordt. Dit gebeurt om zoveel mogelijk stroom te besparen. Bluetooth is nog steeds actief, maar andere niet-essentiële interfaces zijn uitgeschakeld, inclusief de stroomvoorziening naar de Lynx Distributor(s).

Controleer de celspanningen van de aangesloten accu's en laad de accu's op als deze bijna leeg zijn. Zodra het Lynx Smart BMS een laadspanning waarneemt, zal deze automatisch opnieuw geactiveerd worden. De magneetschakelaar zal sluiten zodat de accu opgeladen kan worden.

### **9.4.7. De ATC/ATD ontbreekt.**

Fout #36 (ATC/ATD-fout) treedt op als de ontlaadstroom > 1,5 A terwijl de ATD is uitgeschakeld of als laadstroom > 1 A terwijl de ATC is uitgeschakeld.

Dit kan veroorzaakt worden door belastingen of acculaders die niet worden beheerd door de ATC/ATD.

Zorg ervoor dat alle belastingen en acculaders worden beheerd door de ATC/ATD. (indien niet beheerd door de DVCC).

### **9.5. Problemen met de accumonitor**

#### **9.5.1. Onvolledige stroommeting**

De minpunten van alle belastingen en de laadbronnen in het systeem moeten worden aangesloten op de min-pool van de shunt (de rechterkant van het BMS in een normale positie).

Als de negatieve pool van een belasting of laadbron rechtstreeks is aangesloten op de negatieve pool van de accu of de "accu-negatieve" kant van de shunt, dan zal de stroom niet door de accumonitor vloeien. Er wordt daarom geen rekening mee gehouden en resulteert in een verkeerde laadtoestand-waarde.

#### **9.5.2. Onjuiste laadstatus**

Een onjuiste laadstatus kan door meerdere redenen veroorzaakt worden.

#### **Onjuiste accu-instellingen**

De volgende parameter(s) zullen effect hebben op de laadstatus berekeningen als deze verkeerd zijn ingesteld:

• Accucapaciteit

Controleer in de VictronConnect-app of de instelling voor de accucapaciteit van het Lynx Smart BMS correct is ingesteld.

#### **Onjuiste laadstatus vanwege een synchronisatieprobleem:**

Het synchronisatieproces is automatisch en wordt uitgevoerd als de accu volledig is opgeladen. De accumonitor bepaalt dat de accu volledig is opgeladen als aan alle 3 "opgeladen" voorwaarden is voldaan. De "opgeladen" voorwaarden zijn:

- Geladen spanning (spanning)
- Staartstroom (% van accucapaciteit)
- Laad detectie tijd (minuten)

Praktijkvoorbeeld (standaard instellingen accumonitor en een 12,8 V 200 Ah lithium-accu) voor de voorwaarden waaraan moet worden voldaan voordat synchronisatie plaatsvindt:

- De accuspanning moet hoger zijn dan 14,0 V.
- De laadstroom moet minder dan 0,04 x de accucapaciteit (Ah) zijn. Voor een 200 Ah accu is dit 0,04 x 200 = 8 A

<span id="page-40-0"></span>• Beide bovenstaande condities moeten 3 minuten stabiel zijn.

Als de accu niet volledig geladen wordt of als de automatische synchronisatie niet wordt uitgevoerd, zal de laadstatus af gaan wijken en zal uiteindelijk niet de daadwerkelijke laadstatus van de accu weergeven worden.

De laadtoestand kan ook handmatig gesynchroniseerd en ingesteld worden via de VictronConnect-app (vereist VictronConnect v5.70 of later).

### **9.5.3. Laadstatus neemt niet snel genoeg toe/af, of te snel tijdens het laden/ontladen.**

Dit kan gebeurenals de accumonitor denkt dat de accu groter of kleiner is dan deze in werkelijkheid is. Controleer of de accucapaciteit correct is ingesteld.

### **9.5.4. Problemen met synchronisatie**

Als de accumonitor niet automatisch synchroniseert kan het mogelijk zijn dat de accu nooit zijn volledig opgeladen status bereikt. Laad de accu volledig op en kijk of de laadstatus uiteindelijk 100 % aangeeft.

Een andere mogelijkheid is dat de Laadspanning-instelling moet worden verlaagd en/of de Staartstroom-instelling moet worden verhoogd.

Het is ook mogelijk dat de accumonitor te vroeg een synchronisatie uitvoert. Dit kan gebeuren in systemen met zonnepanelen of systemen met fluctuerende laadstromen. Als dit het geval is, probeer dan de instellingen voor de laadspanning, de staartstroom en de laaddetectietijd iets te verlagen.

### **9.6. Problemen met VictronConnect**

#### **Onderbroken firmware-update**

Dit is te herstellen. Probeer de firmware opnieuw bij te werken.

### **9.7. GX-Apparaat problemen**

In dit hoofdstuk worden alleen de meest voorkomende problemen beschreven. Als dit hoofdstuk het probleem niet oplost, raadpleeg dan de handleiding van het GX-apparaat.

#### **Onjuist CAN-bus-profiel geselecteerd.**

Controleer dat VE.Can is ingesteld om het juiste CAN-bus-profiel te gebruiken. Ga op het GX-apparaat naar Instellingen/ Services/VE.Can-poort en controleer of het is ingesteld op "VE.Can & Lynx Ion BMS (250 kbit/s)".

Zorg er ook voor dat het Lynx Smart BMS is verbonden met de VE.Can-poort van het GX-apparaat en niet met de BMS-Canpoort (bijv. op een Cerbo GX).

#### **Probleem met een RJ45-afsluiting of -kabel**

VE.Can-apparaten met elkaar verbonden in "daisy chain" (doorgelust) en een [RJ45-afsluiting](https://www.victronenergy.nl/accessories/ve-can-rj45-terminator) moet gebruikt worden op het eerste en het laatste apparaat in de reeks.

Als VE.Can-apparaten met elkaar verbonden worden, moeten altijd "certificeerde" [RJ45 UTP-kabels](https://www.victronenergy.nl/cables/rj45-utp-cable) gebruikt worden. Maak deze kabels niet zelf. Veel communicatie- en andere schijnbaar niet-gerelateerde productproblemen worden veroorzaakt door defecte zelfgemaakte kabels.

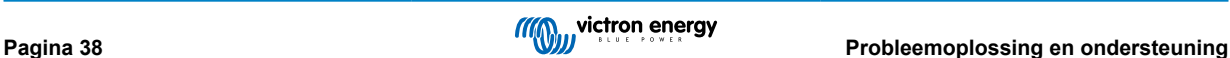

# <span id="page-41-0"></span>**10. Technische specificaties**

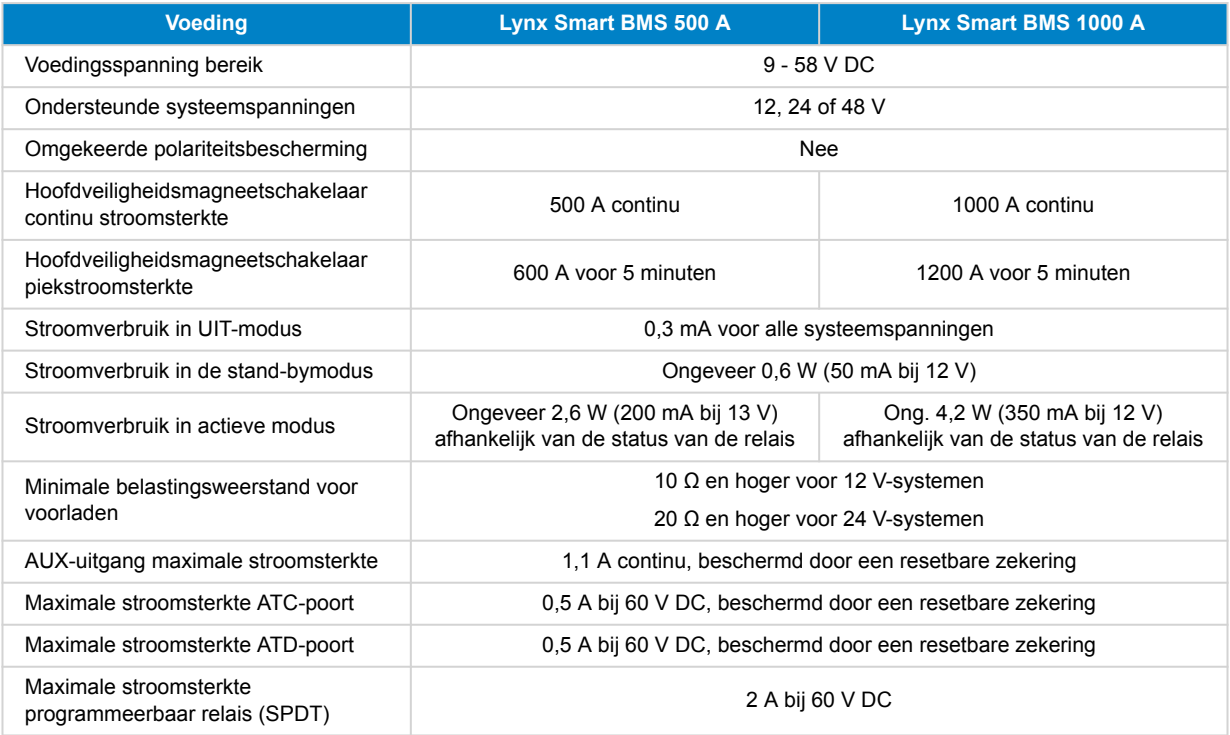

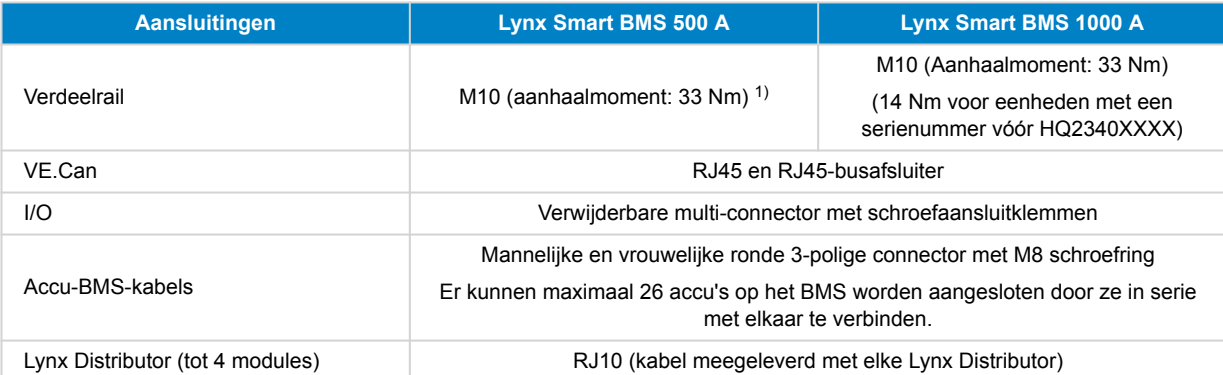

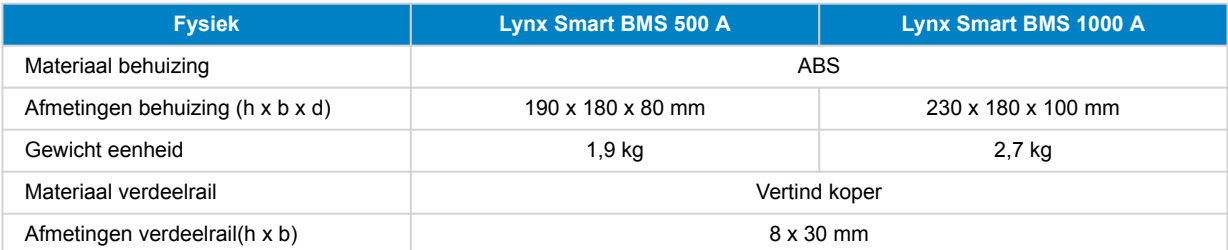

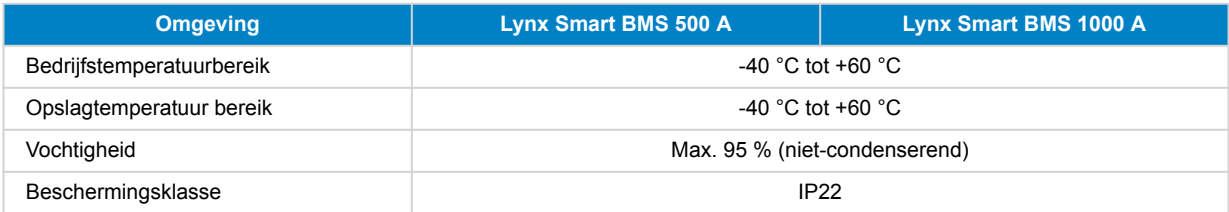

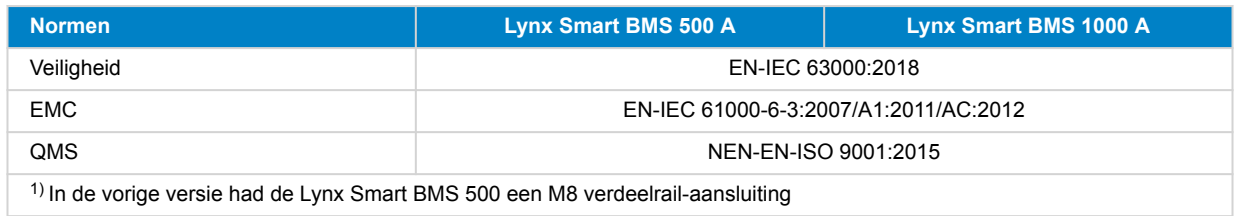

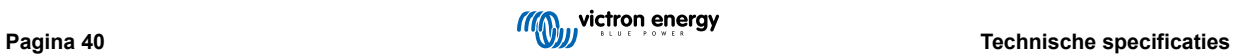

# <span id="page-43-0"></span>**11. Bijlage**

### **11.1. LED-indicaties, waarschuwingen, alarm- en foutcodes**

### **LED's**

Het Lynx Smart BMS is uitgerust met twee LED's, de "Bluetooth"-LED en de "Status"-LED. Deze LED's geven de bedrijfsmodus en de foutmodus aan waneer er een fout waargenomen wordt.

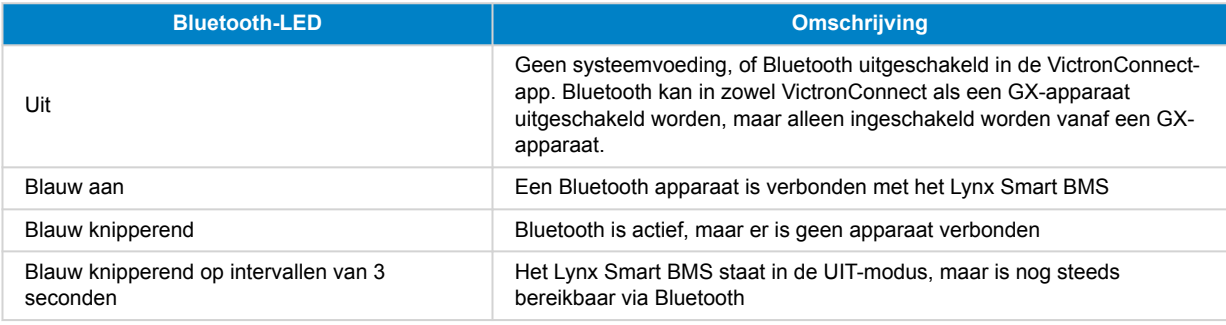

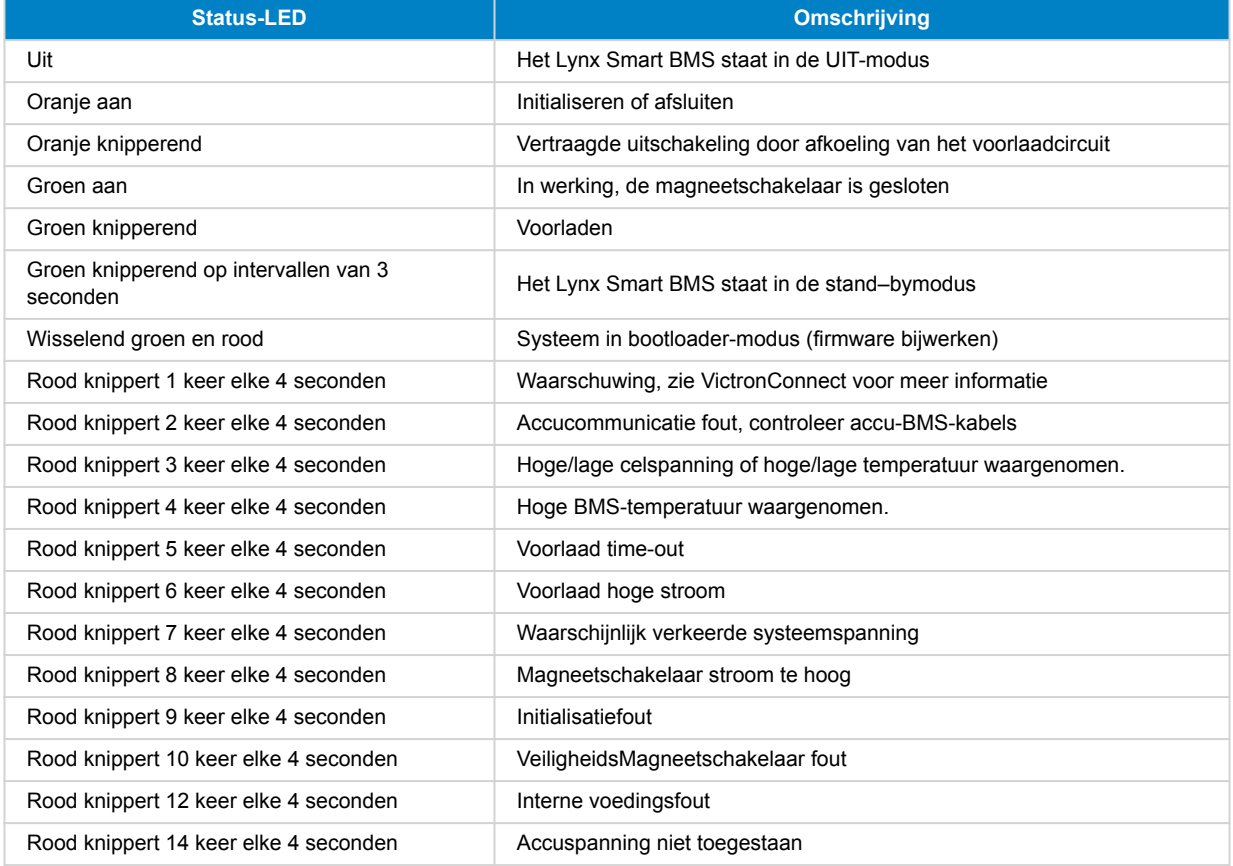

#### **Waarschuwings-, alarm- en foutcodes**

Waarschuwings-, alarm- en foutcodes worden ook gerapporteerd via de VictronConnect-app of een aangesloten GX-apparaat en VRM.

Een waarschuwing geeft aan dat er een probleem is. Als het niet wordt verholpen, zal het systeem uitgeschakeld worden. Een alarm geeft de reden voor het uitschakelen van het systeem aan.

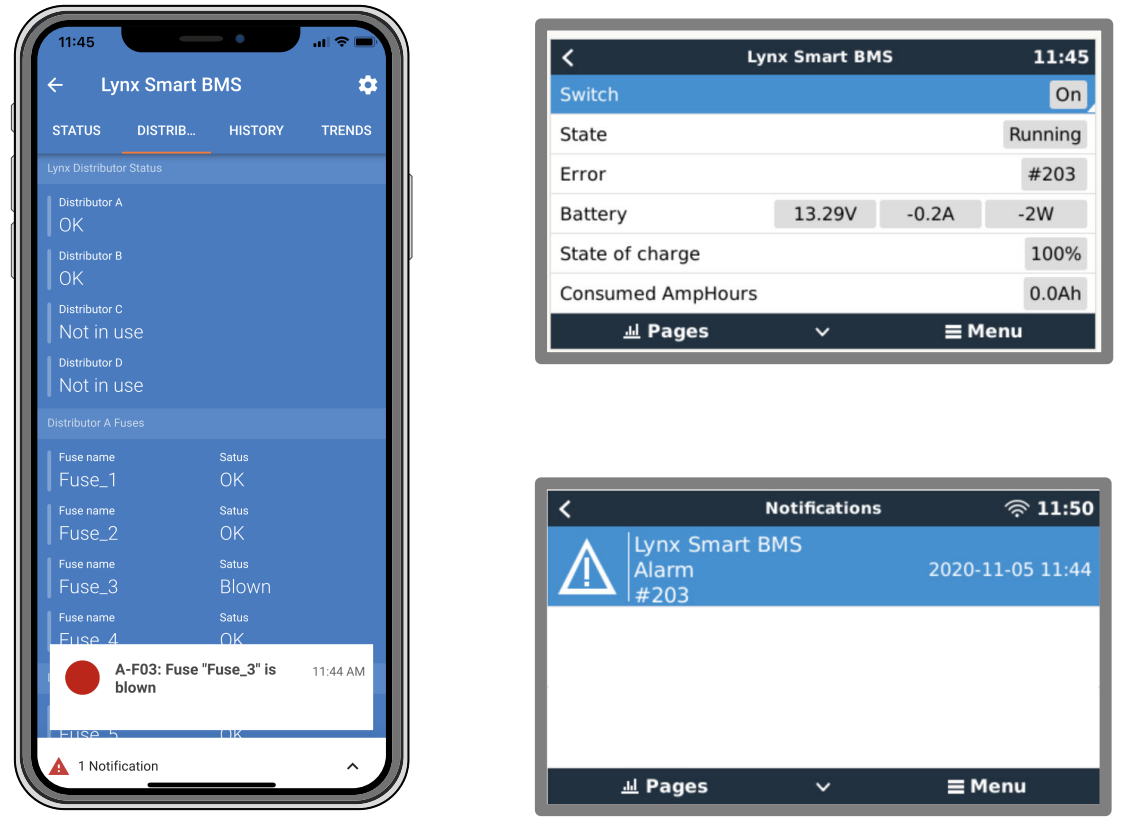

*Lynx Smart BMS-alarmen op de VictronConnect-app en het GX-apparaat*

Dit is een lijst met de alarm- en foutcodes. Raadpleeg het [hoofdstuk Problemen oplossen en ondersteuning](urn:resource:fork:27332) voor een uitleg van deze alarmen en wat er gedaan moet worden in geval van een van deze fouten of alarmen.

#### **Waarschuwingscodes**

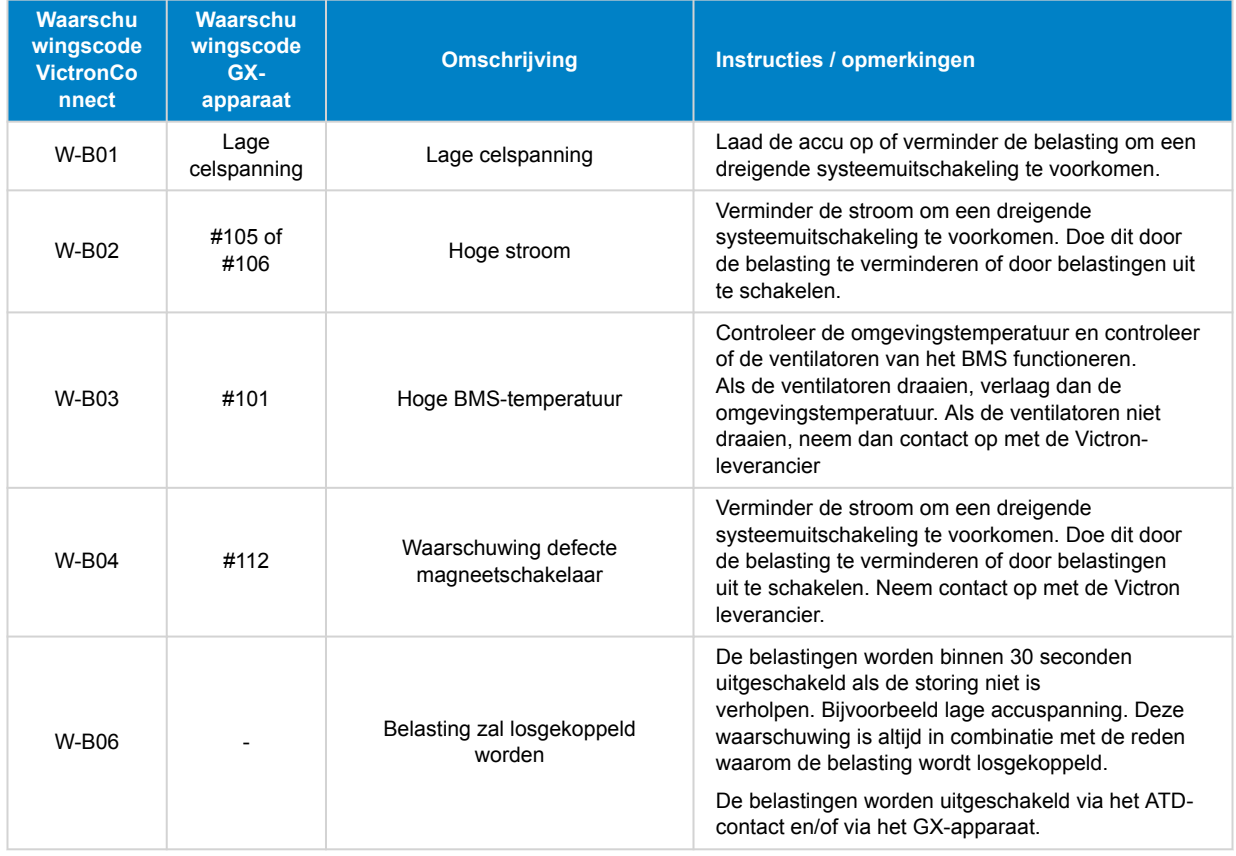

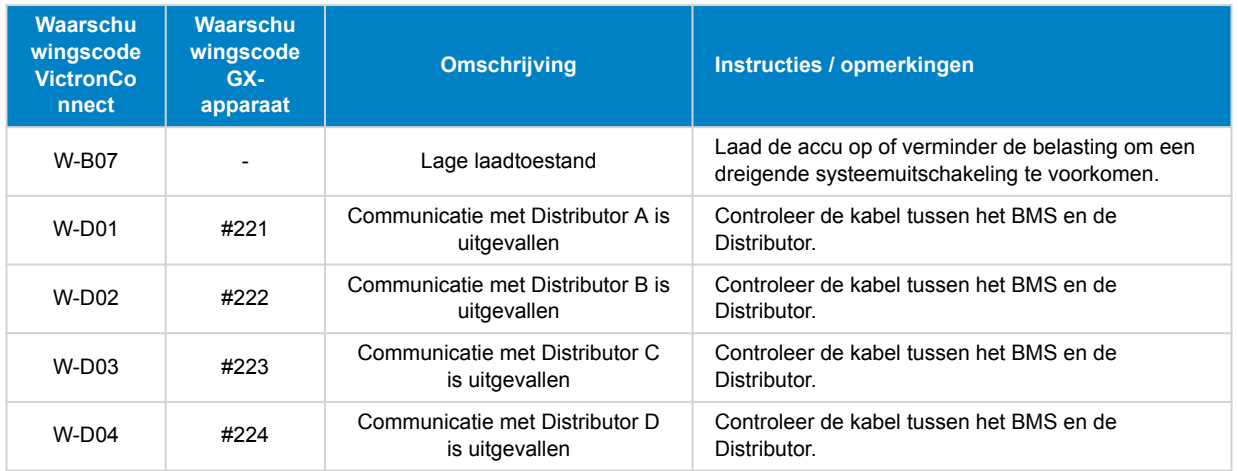

#### **Alarmcodes**

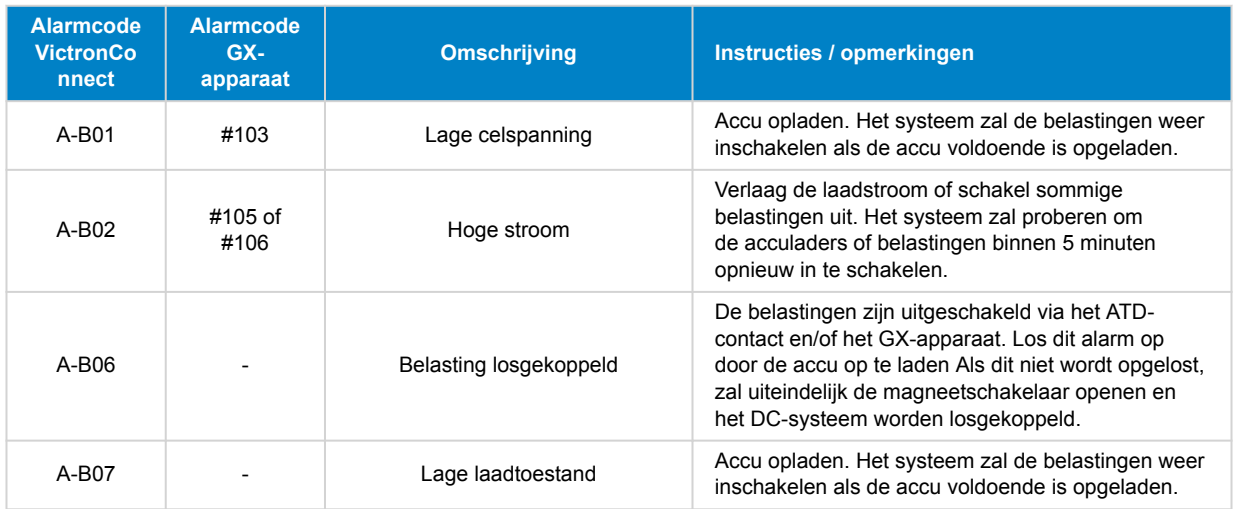

### **Foutcodes**

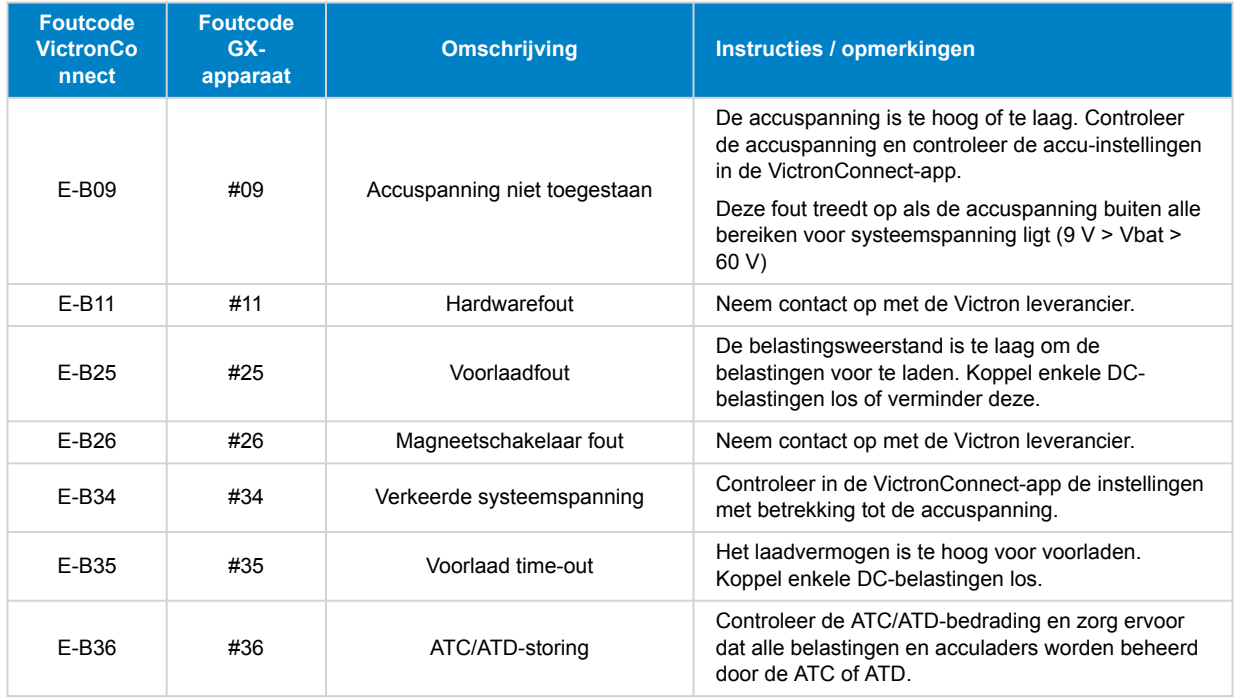

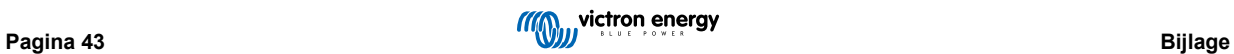

<span id="page-46-0"></span>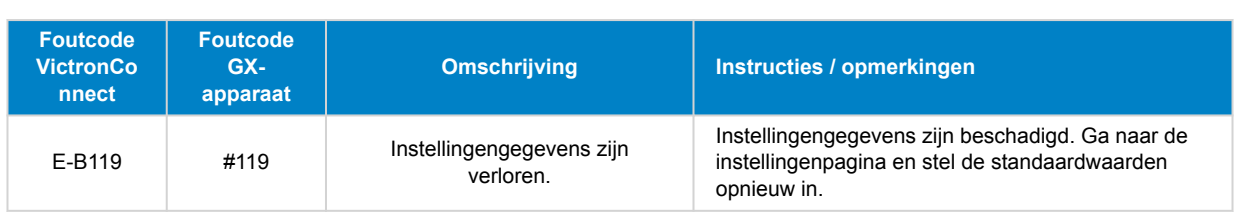

### **Alarmcodes Lynx Distributor gerelateerd**

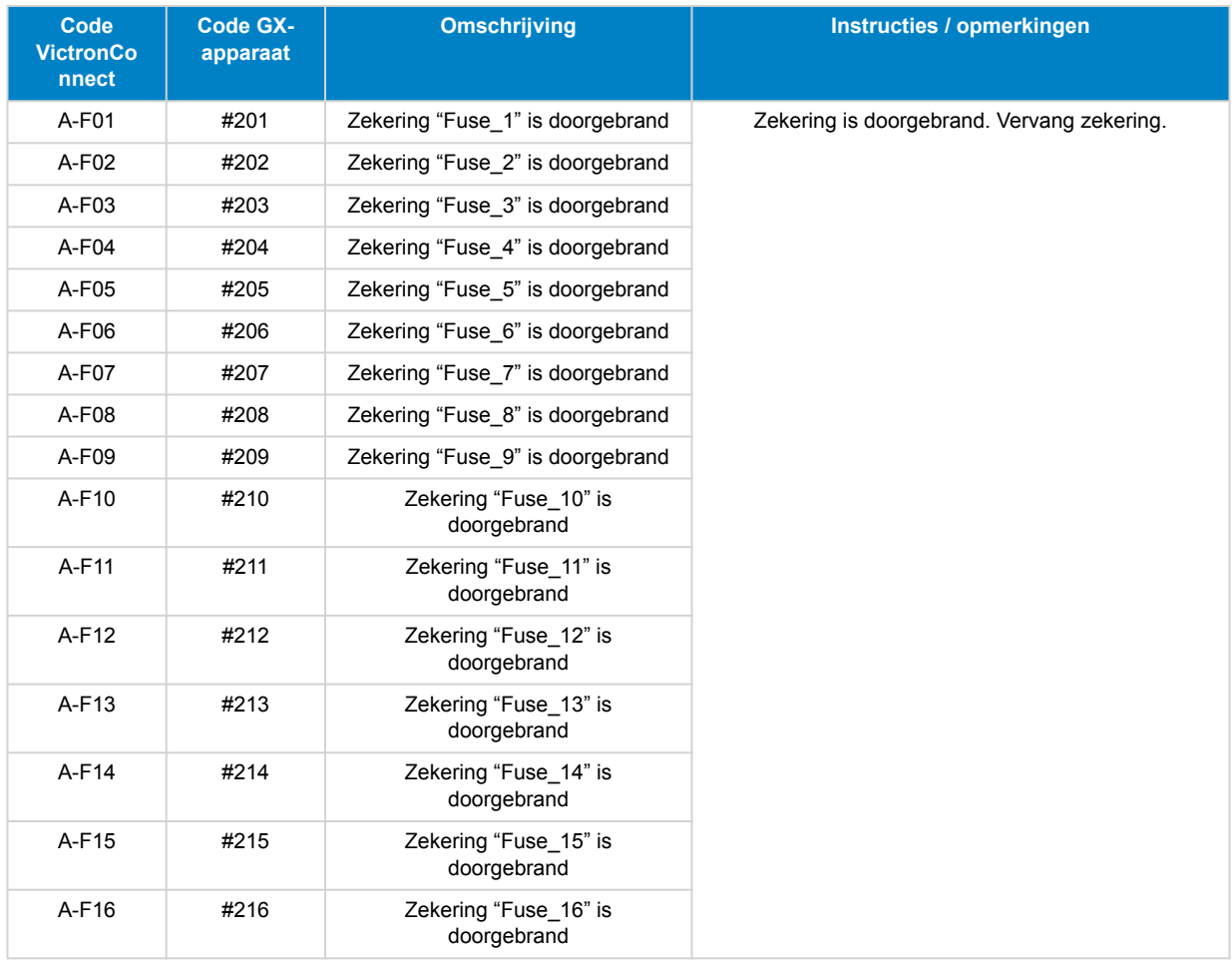

### **11.2. Ondersteunde NMEA 2000 PGN's**

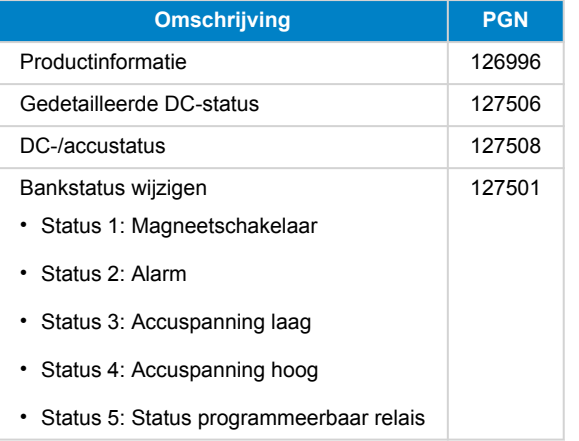

Klasse en functie:

- <span id="page-47-0"></span>• N2K-apparaatklasse: Elektrische opwekking
- Functie N2K-apparaat: Accu

Raadpleeg voor meer informatie de [Integratiegids NMEA 2000 & MFD](https://www.victronenergy.com/live/ve.can:nmea-2000:start).

### **11.3. Lijst met instellingen accumonitor**

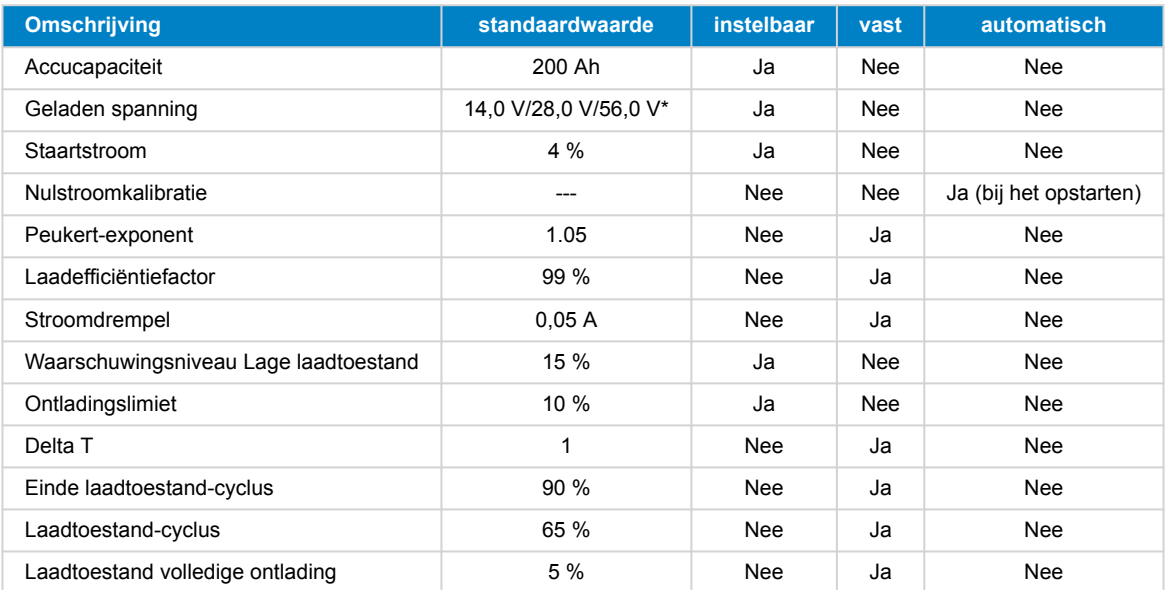

\* voor een systeem met 12 V/ 24 V/ 48 V

# **11.4. Multiconnector aansluitingen en overzicht**

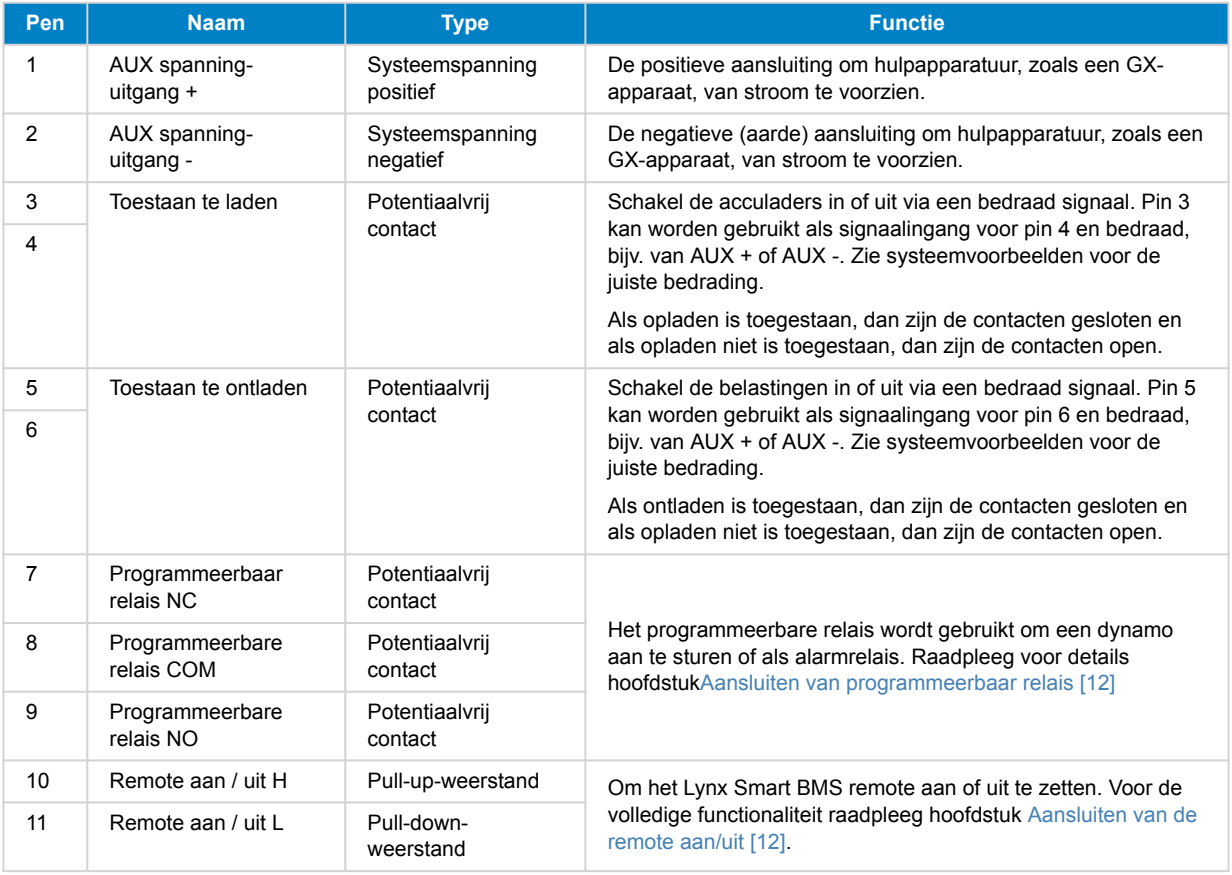

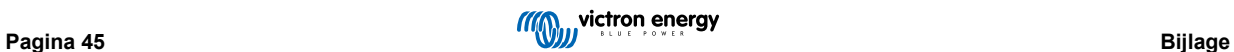

<span id="page-48-0"></span>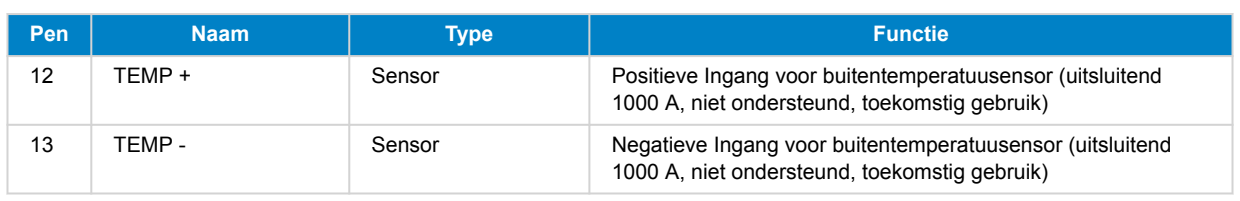

### **11.5. Lynx Smart BMS-gerelateerde menustructuur van het GX-apparaat**

Dit is een overzicht van het Lynx Smart BMS-gerelateerde menustructuur van het GX-apparaat. Om alle hier getoonde menuitems te zien, is Venus OS v2.90 of hoger vereist.

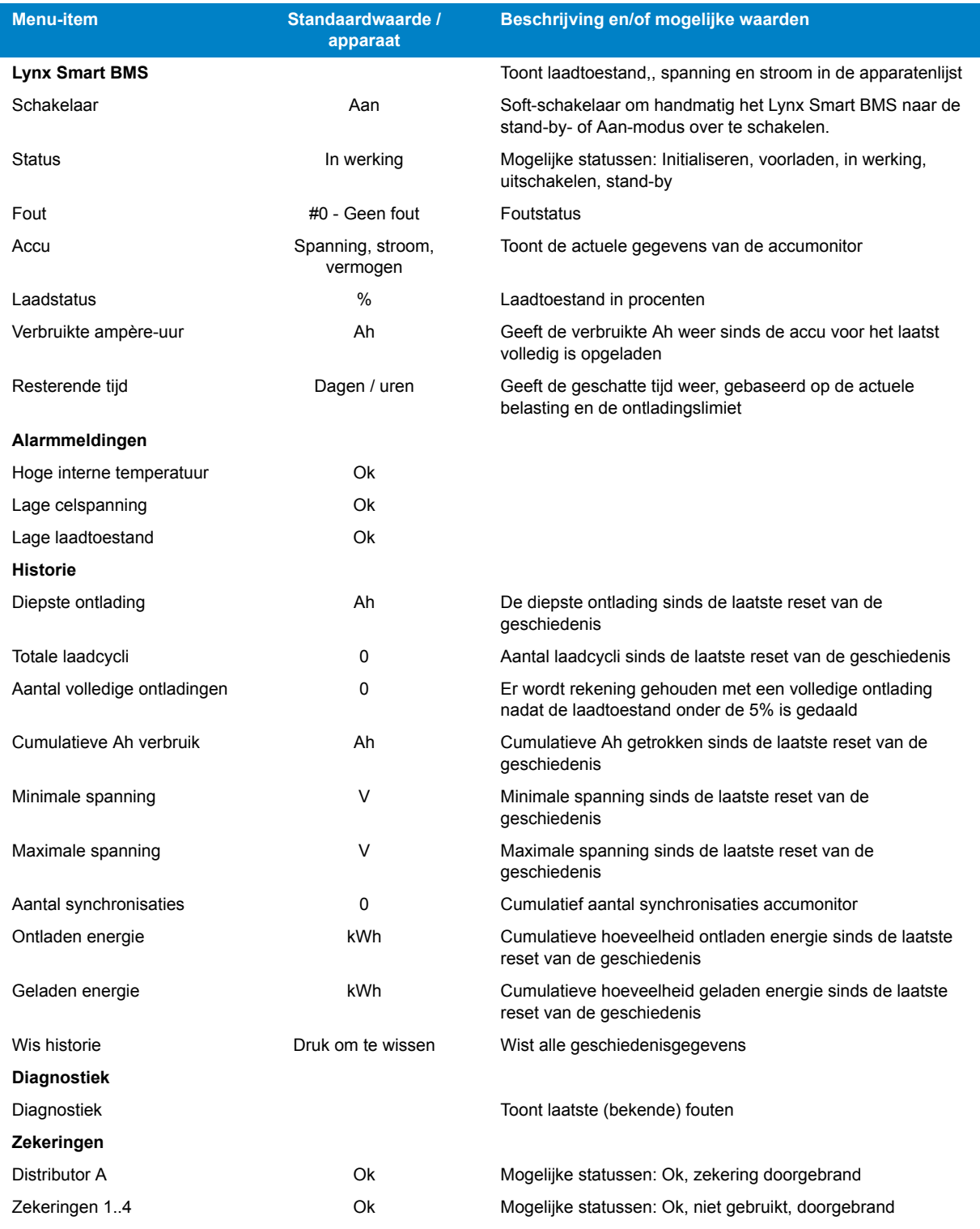

<span id="page-49-0"></span>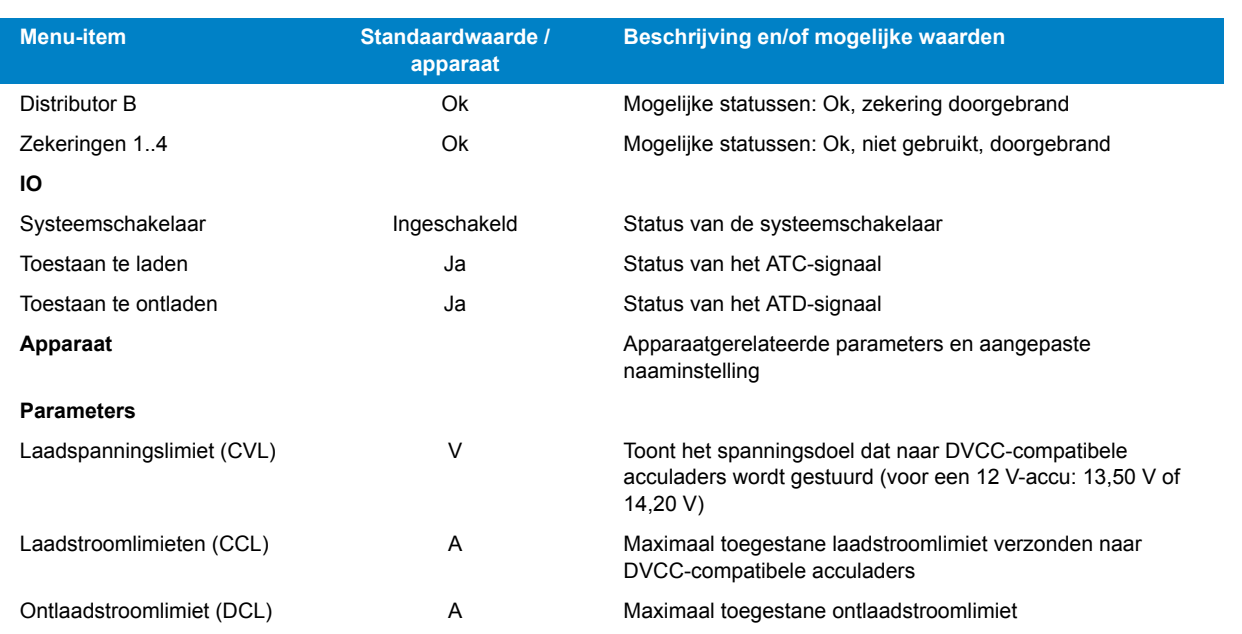

# **11.6. Afmetingen behuizing**

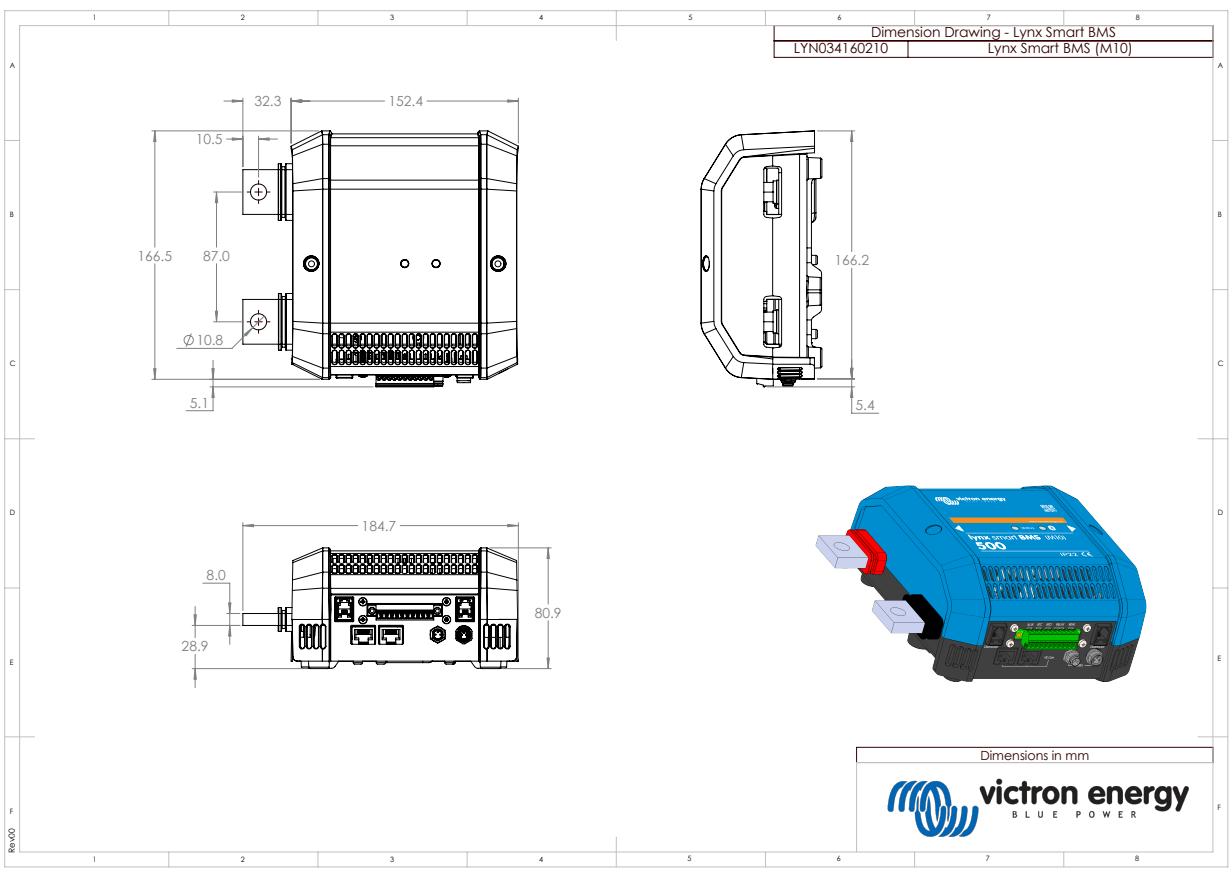

*Afmetingen behuizing Lynx Smart BMS 500 M10 model*

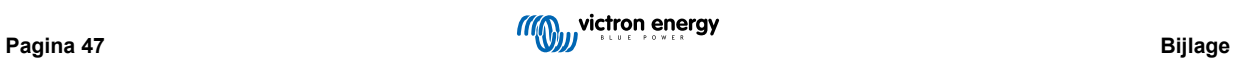

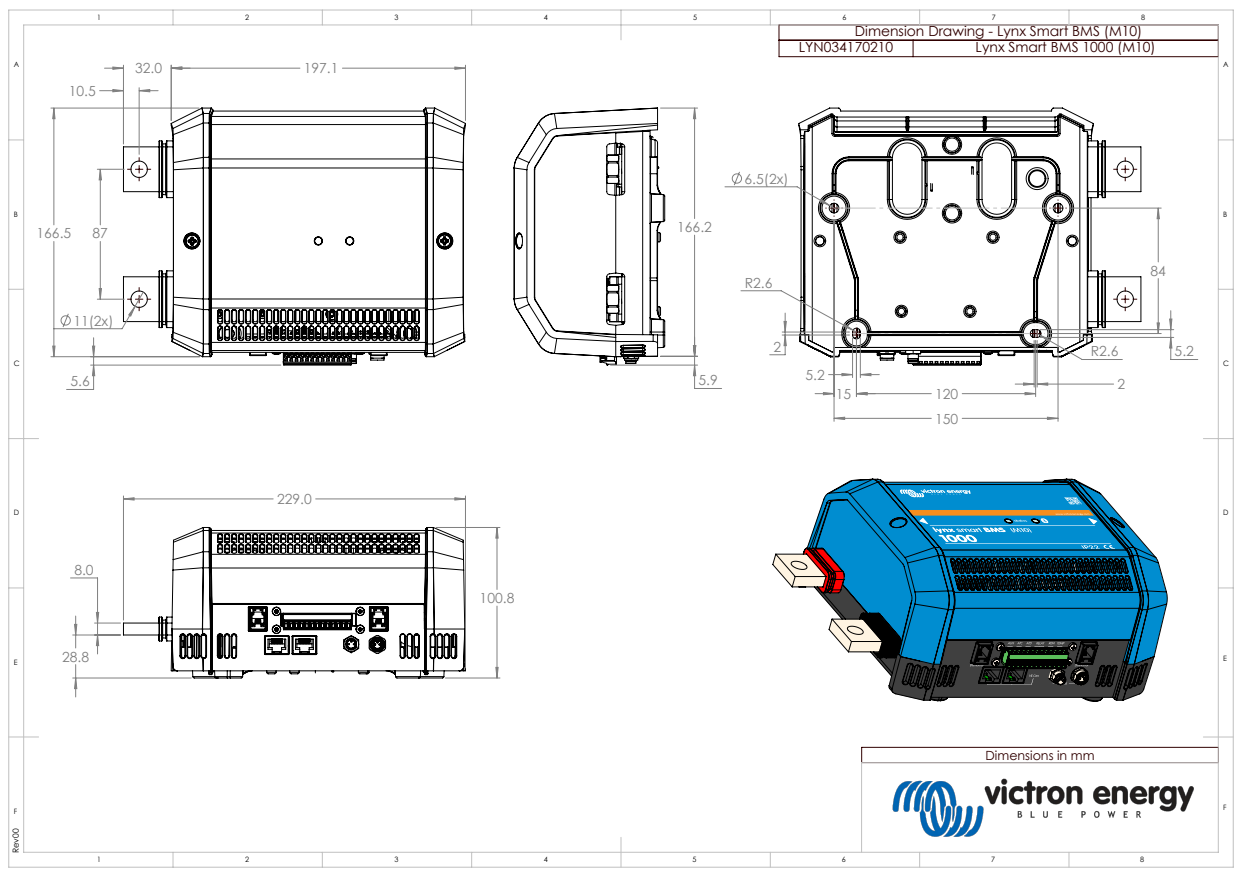

*Afmetingen behuizing Lynx Smart BMS 1000 M10 model*

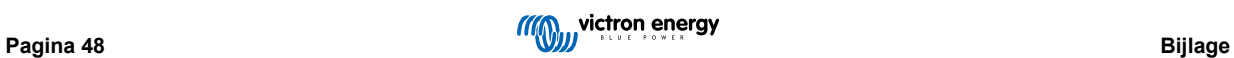